# **دفترچهی راهنمای نصب و راه اندازی اینورتر5IS**

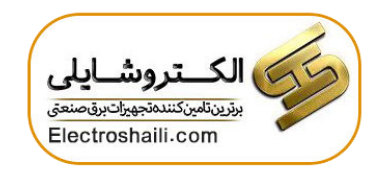

# **شرایط عدم گارانتی اینورترهای LS**

-1رعایت نکردن اتصالصحیح کابلها و سیمهای ورودی و خروجی اینورتر -2 نصب اینورتر در محیط هایی با رطوبت باال -3 نصب اینورتر در محیط با دمای بسیار باال یا محیط با دمای بسیار پایین -4 نصب اینورتر بدون تابلو و فیلتر غبارگیر ۵- رعایت نکردن فاصــله مناســب بین اینورتر و بدنه تابلو یا اشــیا دیگر ( براســاس دفترچه راهنمای اینورتر( -6 اتصال ولتاژ غیرمجاز بم اینورتر اخارج از محدوده عملکرد اینورتر( -7 آسیب فیزیکی بم اینورتر -8 نصب اینورتر توسط افراد غیرمتخصص ۹- عدم استفاده از مقاومت ترمزی در شرایطی که بار مربوطه حالت Regenerative داشته باشد یا اینکم زمان توقف متناسب با ظرفیت دستراه نباشد. -10 عدم استااده از سیم ارت -11 نداشتن بر سب و کد شناسایی محصول -12 اقدام بم تعمیر دستراه توسط مشتری -13 استااده از اینورتر جهت راه اندازی موتورهای با توان باالتر از توان اینورتر -14 در صلورت نصلب کنتاکتور مابین کابل رابط موتور و اینورترادر صلورت لزوم اسلتااده از کنتاکتور با والد فنی تماس لاصل فرمایید( -10 در صورتی که از تغذیه برد I/O استفاده غیر اصولی شود (بالاتر از توان نامی) $\sim$ -16 در صلورتی کم دسلتراه اینورتر با 20IP بدون تابلو مناسلب در محی ی کم مواد خورنده و شیمیایی وجود دارد نصب شده باشد. -17 در صلورت نوسلان شلدید برق ورودی اکم عموماً منجربم آسلیب شلدید بم IGBT دسلتراه می گردد). -18 اتصللال کوتاه در خروجی اینورتر اکم عموماً منجربم آسللیب شللدید بم IGBT دسللتراه مے گردد).

## **موارد احتیاطی الزم**

- دسلتراه اینورتر باید توسلط کارکنان فنی و با تجربم نصلب و راه اندازی شلود کم با شلیوه تنظیم پارامتر، اصول و مبانی برق، نصب و سپمبندی آشنایی کافی را داشته باشند تا از بروز هرگونم لادثم جلوگیری شود.
- در قسمت ورودی برق دستگاه می توانید از رله یا کنتاکتور برای قطع و وصل برق استفاده کنید، ولی هیچراه نباید در خروجی اینورتر و بین موتور و اینورتر کنتاکتور قرار دهید.
- قبل از هرگونه تعمیر یا بازرســـی، برق اصـــلی را قطع کنید تا چراغ نشـــانگر برق ورودی  $\rm\,N\,$  خاموش شـود و سـیس توسـط مولتی متر اطمینان پیدا کنید که بین ترمینالهای  $\rm P$  و هیچ ولتاژ  $\bf{C}$  وجود ندارد (توجه داشته باشید که این ولتاژ تا ۶۵۰ ولت میباشد)
- قبل از تنظیم فرکانس خروجی بیش از 60Hz، از توانایی و ایمنی موتور اطمینان حاصل کنید تا بم موتور آسیب نرسد.
- جنانچه از دستگاه اینورتر برای مدت طولانی استفاده نمی کنید برق دستگاه را قطع کنید.
	- دستگاه اینورتر را از طریق قطع و وصل برق اصلی ورودی خاموش و روشن نکنید.
- با توجه به شرایط آب و هوایی و محیط کار نسبت به نظافت اینورتر مخصوصاً فن دستگاه اقدام کنید (عمر مفید فن حداکثر ٣ سال است).
- اگر اینورتر بیش از سلم ماه در انبار نرهداری شلده و اسلتااده نکردهاید، دمای محیط نباید بیش از ٣٠ درجه سانتیگراد باشد و نگهداری بیش از یک سال نیز توصیه نمیشود زیرا ممکن است موجب خرابی خازنهای الکترولیتی دستراه شود.

3

**شرایط محیطی مناسب برای نصب دستگاه** 

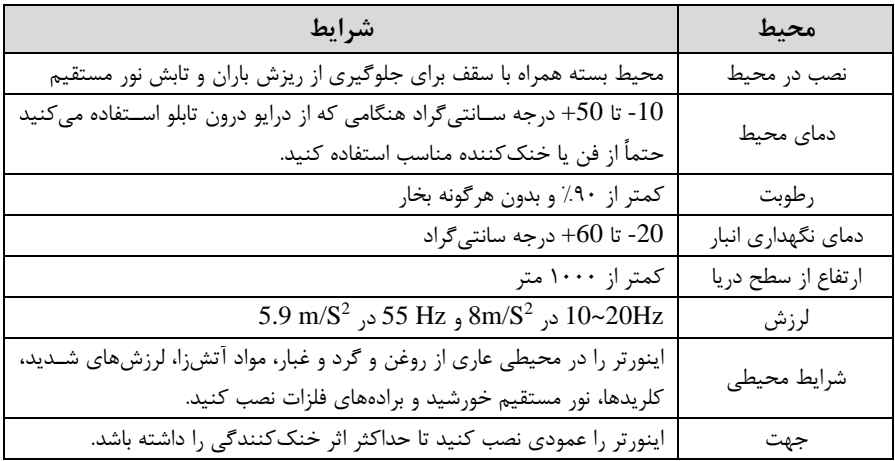

**اطالعات اولیه وکد شناسایی محصول** 

ابتدا مطابق شکل زیر به بررسی پلاک اینورتر می پردازیم:

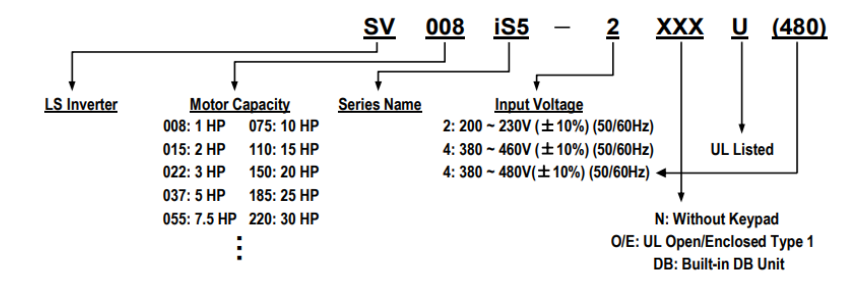

ینورتر را در محلی نصب کنید که لرزش کمی داشته باشد (کمتر از  $5.9 {\rm m/s^2}$ ) و همچنین در محلی نصلب کنید کم محدوده دمای آن لداکثر50 تا **-**10درجم سلانتیگراد باشلد. همان طور که در شـکل مشـاهده میکنید در اطراف اینورتر حرارت بالایی وجود دارد که می تواند به قطعات دیگر صدمه وارد کند، پس فاصله مناسب ,ا ,عایت کنید. توجه داشته باشـبد که اگر اینورتر داخل تابلو نصب میشود حداقل فاصله اینورتر تا سقف ١٠ سانتی متر باشد.

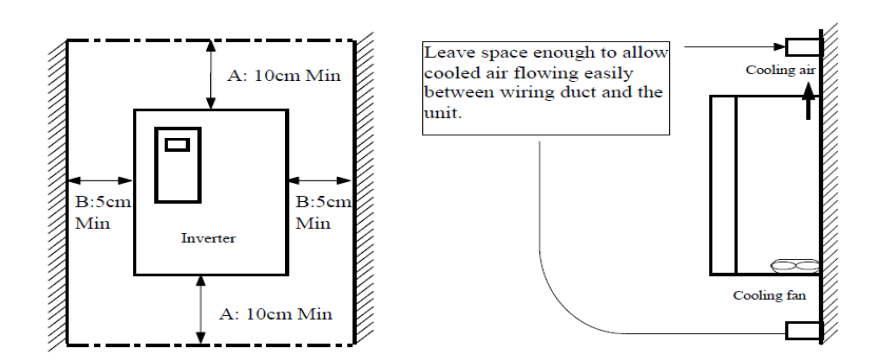

مطابق شکل زیر اگر دو اینورتر یا بیشتر را در یک تابلو واحد قرار دهید حتماً به فاصله استاندارد آن ها و سیستم تهویم مناسب توجم کنید:

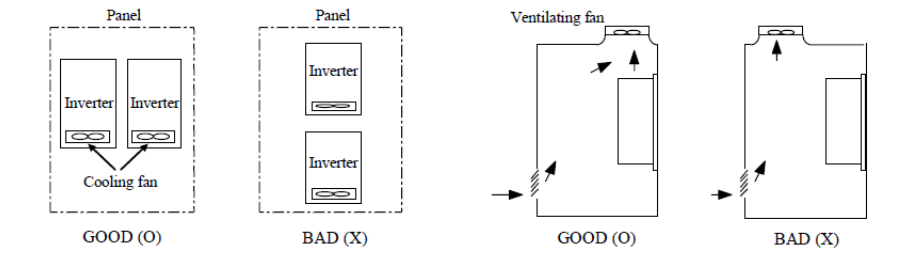

**نحوه نصب و سیم بندی**

# **سیم بندی ترمینال های قدرت و کنترل)O/I )**

**نقشه شماتیک ترمینالهای قدرت اینورتر** 

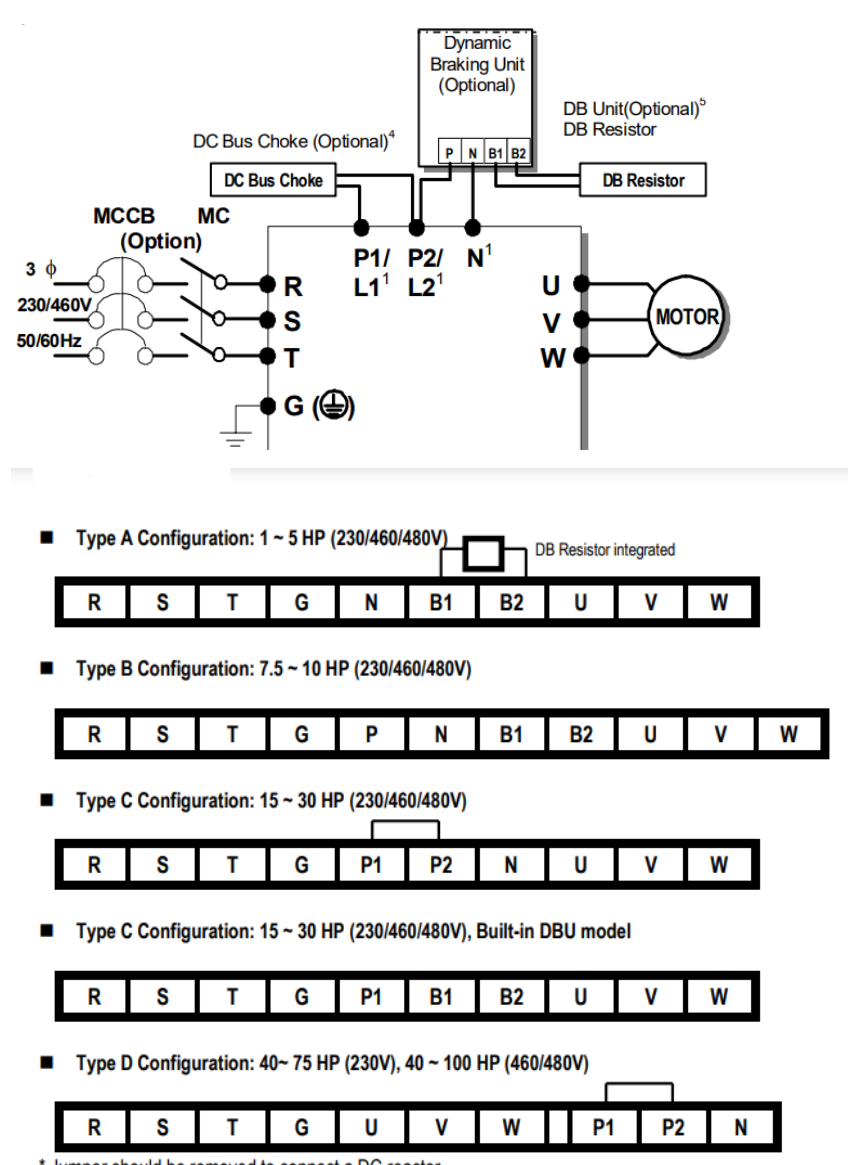

\* Jumper should be removed to connect a DC reactor

**-1 اینورترهای HP 5~1)230/460/480(:**

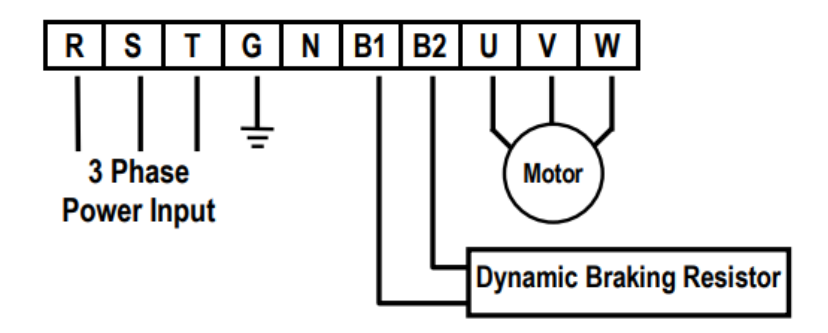

Figure 1 - Type A Dynamic Braking Resistor Installation

**-2 اینورترهای HP 10~7.5)230/460/480(:**

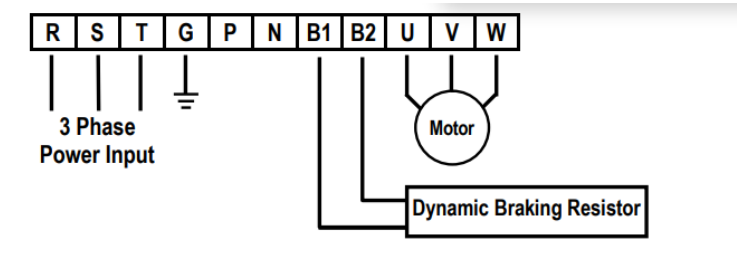

Figure 2 - Type B Dynamic Braking Resistor Installation

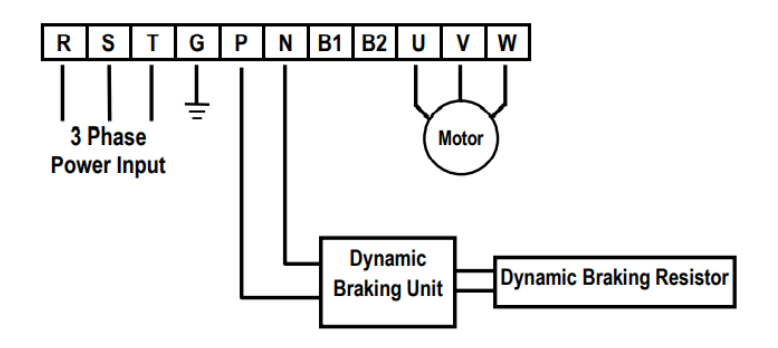

**-3 اینورترهای HP 30~15)230/460/480(:**

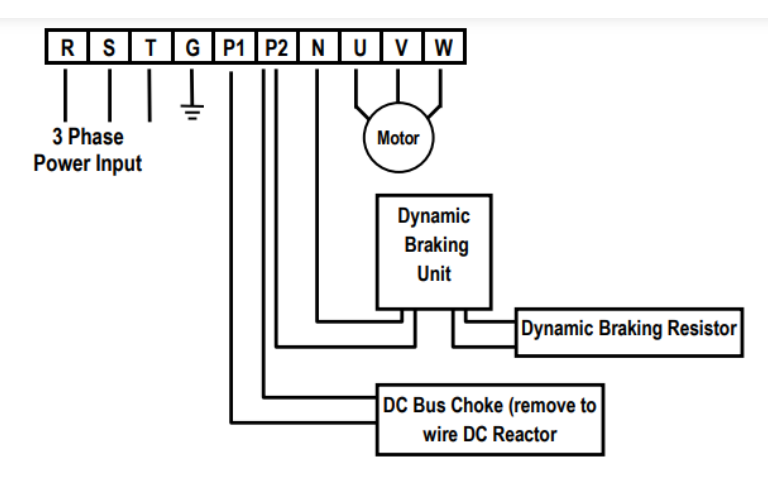

Figure 4 - Type C Dynamic Braking Unit, DC Bus Choke Installation

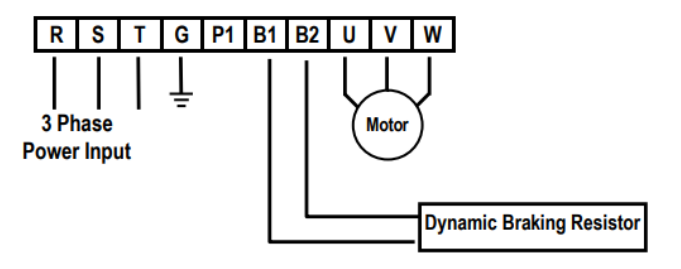

**40~75 HP(230),40~100HP(460/480) اینورترهای -4**

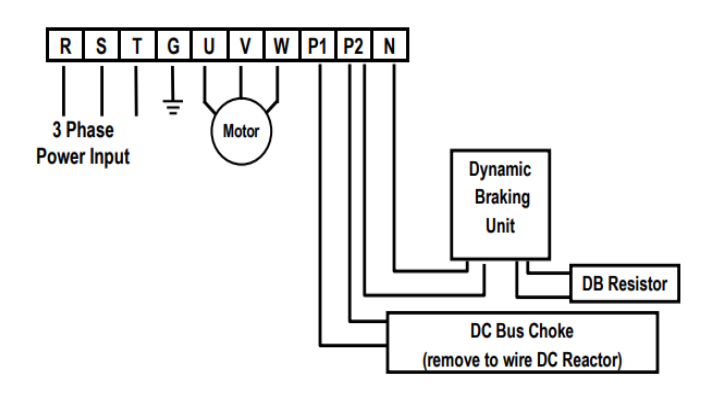

Figure 6 - Type D Dynamic Braking Unit, DC Bus Choke Installation

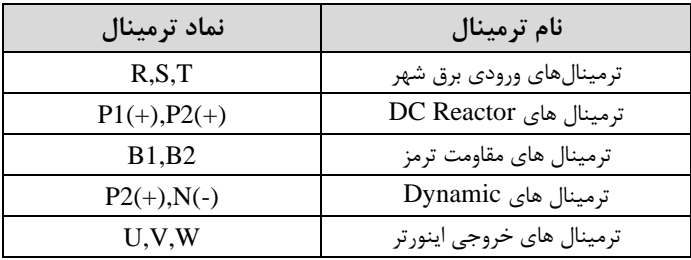

**ترمینال های کنترلی** 

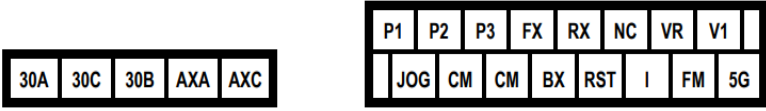

**معرفی ترمینالهایکنترلی اینورتر**

| توضيحات                                 | ترمينال        | توضيحات                                                  | ترمينال        |
|-----------------------------------------|----------------|----------------------------------------------------------|----------------|
| ترمينال ورودي ولتاژ<br>$0$ أنالوگ $+10$ | V <sub>1</sub> | ورودي ديجيتال ١ (پله اول فركانسي<br>طبق تنظيمات كارخانه) | P <sub>1</sub> |
| ترمينال ورودى أنالوگ<br>جرياني          | I              | ورودی دیجیتال ۲ (پله دوم فرکانسی<br>طبق تنظيمات كارخانه) | P <sub>2</sub> |
| ترمینال مشترک برای<br>ورودي هاي ديجيتال | CM             | ورودي ديجيتال٣ (پله سوم فركانسي<br>طبق تنظيمات كارخانه)  | P <sub>3</sub> |
| ترمينال خروجي آنالوگ<br>ولتاژي تا ۱۰ولت | FM,5G          | ورودي ديجيتال جهت چرخش راستگرد                           | FX             |
| ورودي ديجيتال جهت<br>ريست كردن خطاها    | <b>RST</b>     | ورودي ديجيتال جهت چرخش چپگرد                             | RX             |
| ترمينال مشترك ورودي<br>أنالوگ           | $5G$           | ورودى ديجيتال جهت توقف اضطرارى                           | BX             |
| ترمينال خروجي رلهاي<br>(کنتاکت باز)     | 30A,30C        | ورودي ديجيتال جهت فركانس JOG                             | JOG            |
| ترمينال خروجي رلهاي<br>(کنتاکت بسته)    | 30B,30C        | ترمينال خروجي رلهاي (كنتاكت باز)                         | AXA, AXC       |
| بدون استفاده                            | <b>NC</b>      | منبع تغذيه ١٢+ ولت DC                                    | VR,CM          |

@electroshaili d اینستاگرام electroshaili.com سایت آدرس

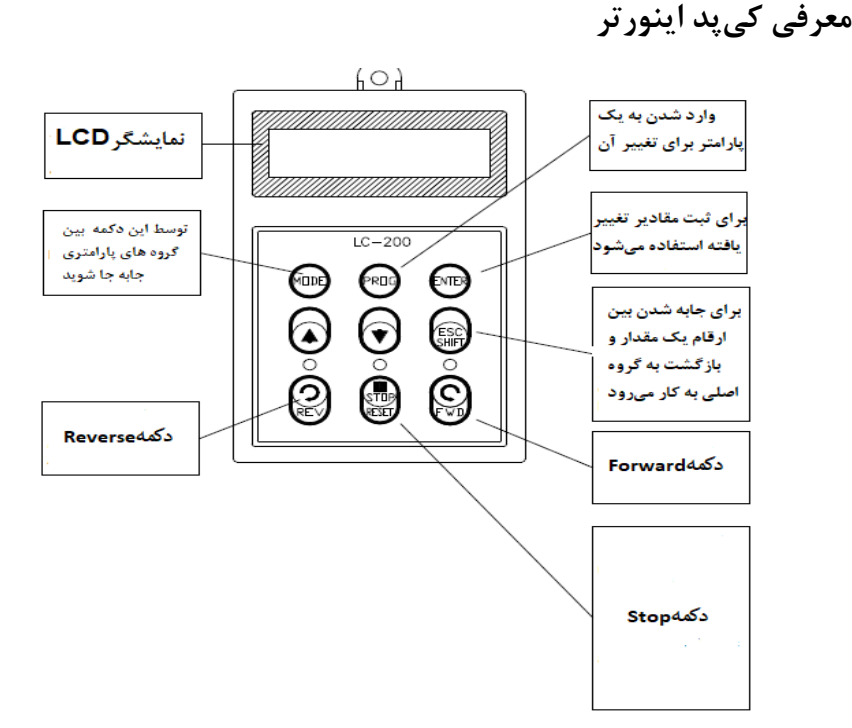

**صفحه نمایش:**

به محض وصل شدن برق ورودی به اینورتر صفحه زیر نمایش داده میشود.

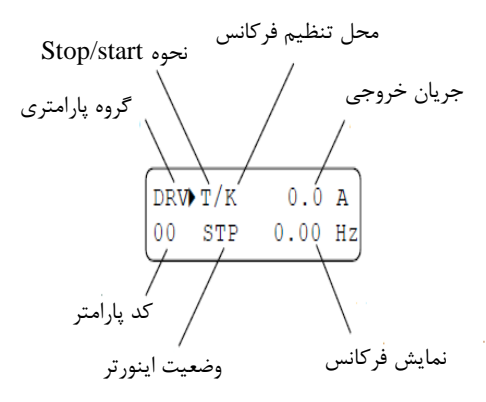

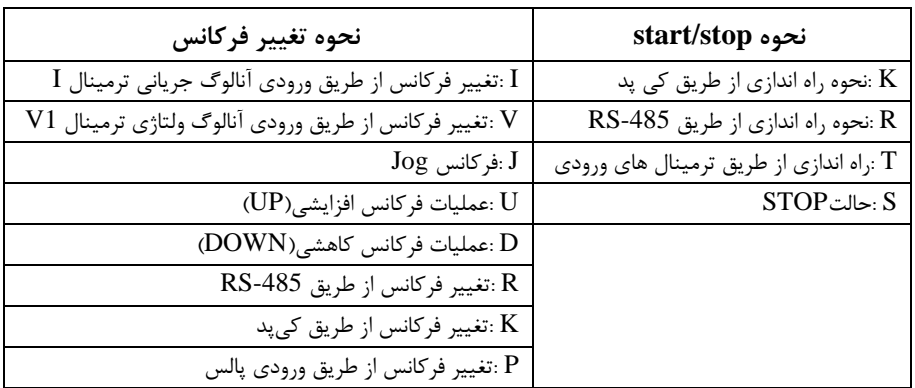

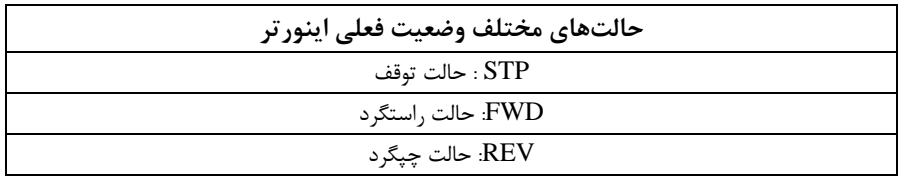

# **معرفی گروه های اصلی اینورتر**

مطابق شکل زیر در سری IS5، پنج گروه پارامتری مختلف وجود دارد:

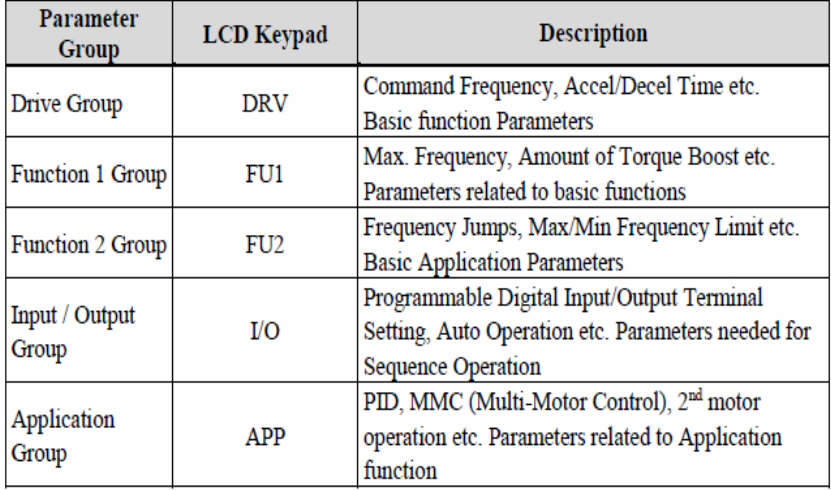

**group DRV :** شلللامل پارامترهای پایم و ضلللروری در وضلللعیت Run میباشلللد. مانند Frequency Target افرکانت مورد نظر(، Time Decel/Accel ازمان شتا و توقف(. **group 1FU :** شامل توابع و پارامترهای پایم برای تنظیم فرکانت و ولتاژ خروجی. **group 2FU :** شامل پارامترها و توابع پیشرفتم. **group) output/Input(O/I :** شامل پارامترهای ضروری جهت ایجاد توالی و استااده از ترمینالهای ورودی و خروجی چند وظیفهای.

...و PID,MMC **: APP group**

**روش جابجایی بین گروه های اصلی اینورتر** 

مطابق شکل زیر برای جابجایی بین گروهها، میتوانید از کلید MODE کیپد بر روی اینورتر استفاده کنید.

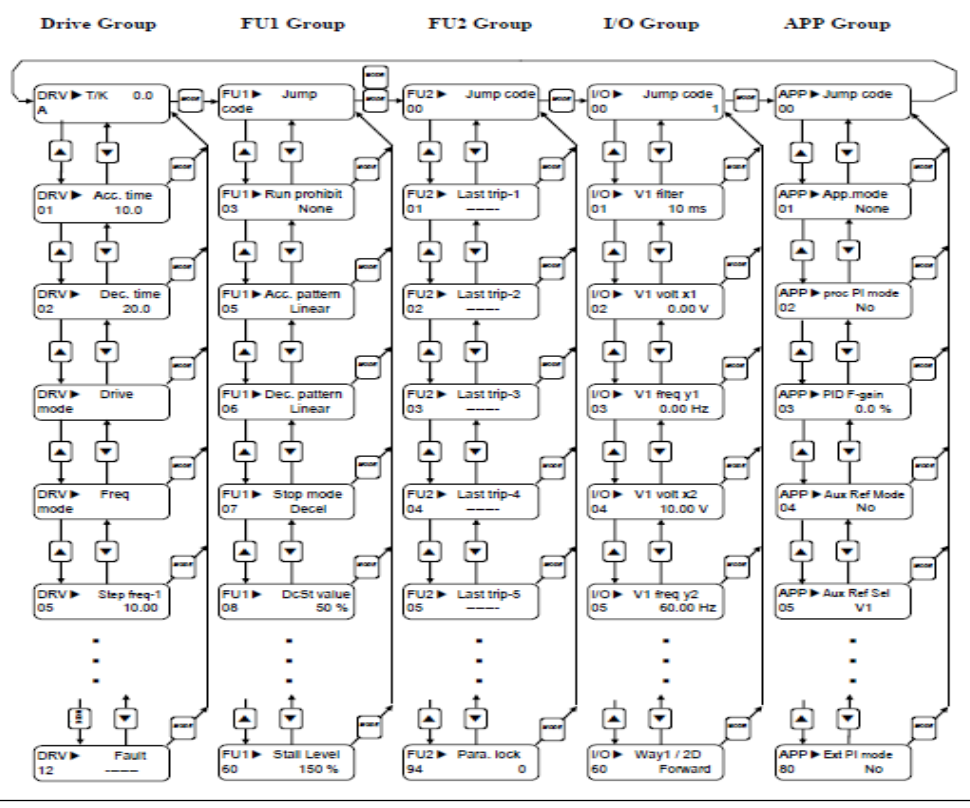

@electroshaili d اینستاگرام electroshaili.com سایت آدرس

# **نحوه جابجایی بین پارامترهای اصلی group Drive**

**مثال:** تنظیم ACC بر روی مادار 10 ثانیم

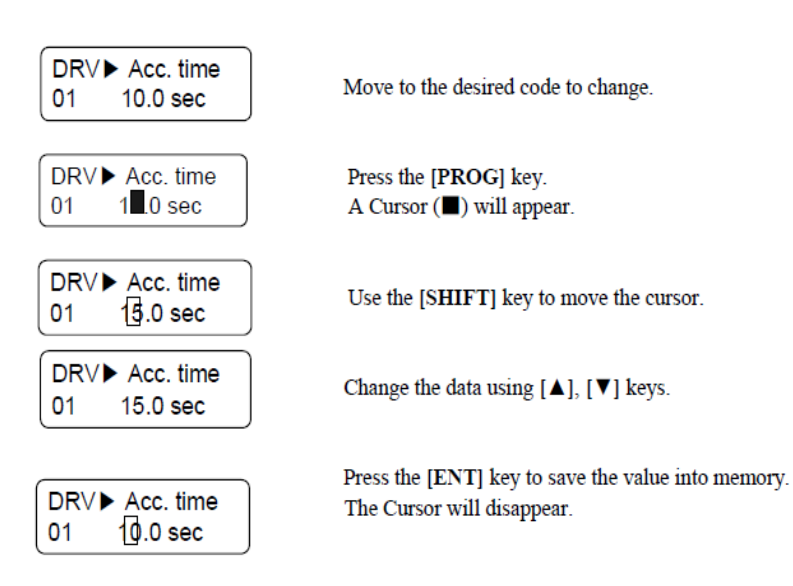

با استفاده از کلید های بالا و پایین بین پارامتر های گروه DRV جابه جا شده و با استفاده از کلید PROG وارد پارامتر Time ACC میشویم، پت از اعمال تغییرات مورد نظر ا10 ثانیم( با استااده از کلید ENTER تنظیمات مورد نظر را ذخیره می کنیم.

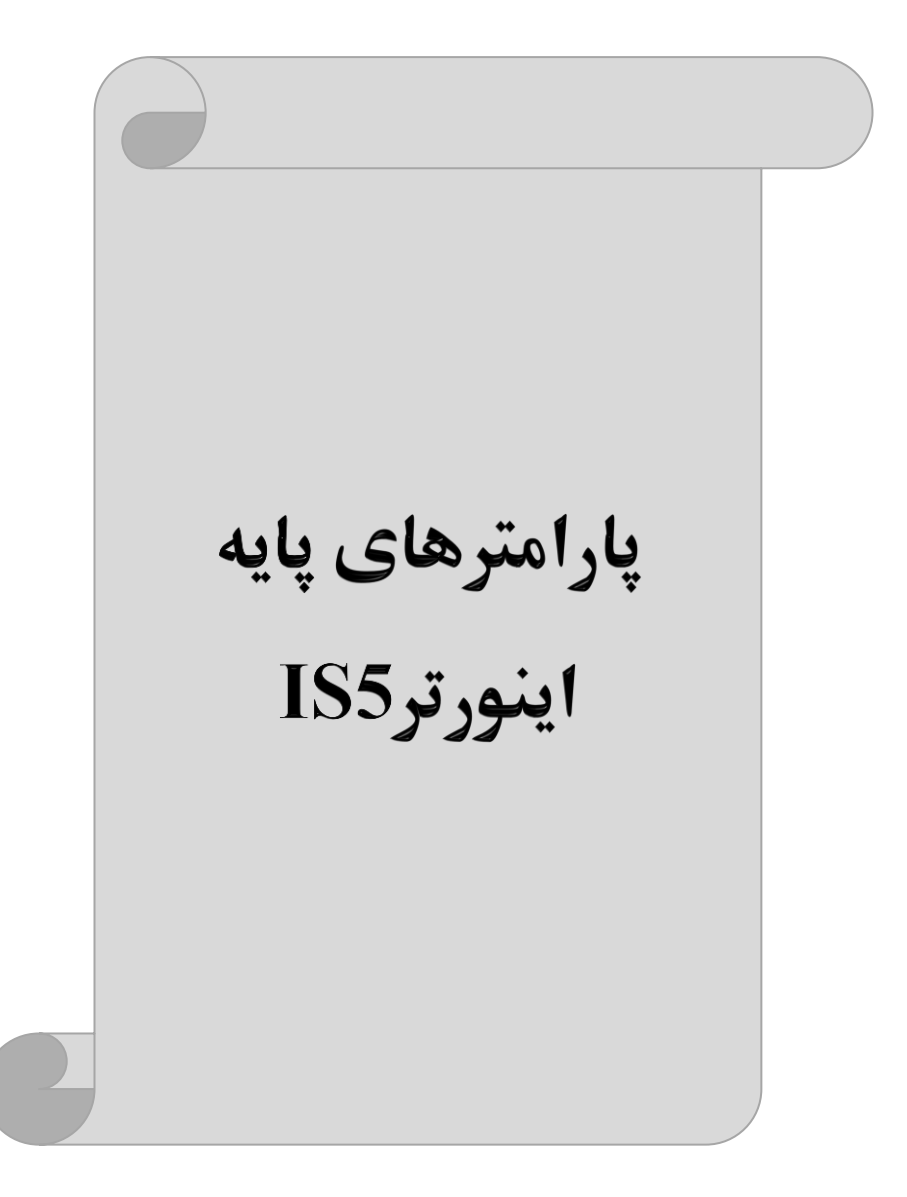

# **RESET FACTORY**

قبل از راه اندازی اینورتر ابتدا بایستی کلیه مقادیر پارامترها را به حالت تنظیمکارخانه برگردانیم.

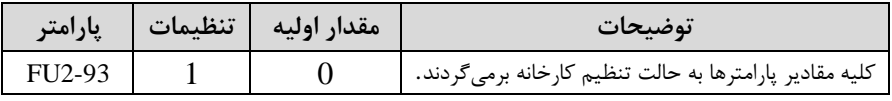

## **پارامترهای موتور**

قبل از هرکاری لازم است اینورتر تشخیص دهد که موتور تحت کنترل دارای چه مشخصاتی است. برای این کار باید پارامترهای موتور را تنظیم کنید. پارامترهای 40-FU2 تا 45-FU2 مربوط بم مشخصات موتور میباشند:

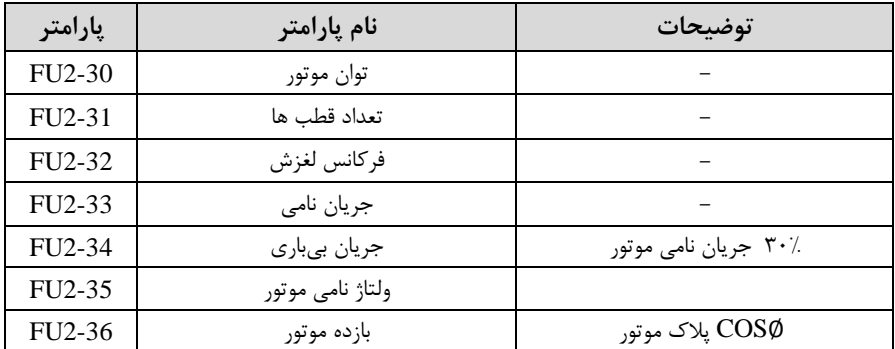

# **ماکزیمم و مینیمم فرکانس کاری اینورتر**

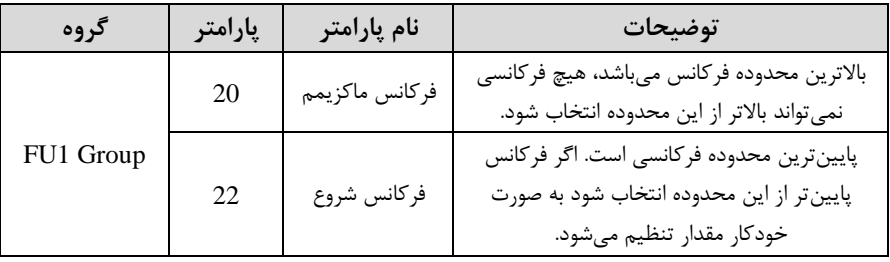

محدوده فرکانسی برای تعیین فرکانس شروع و حداکثر فرکانس به کار می رود.

## **فرکانس پایه**

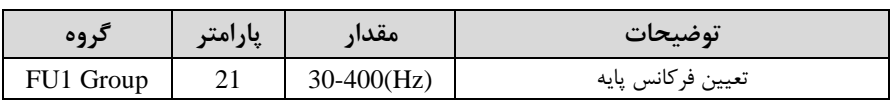

در این فرکانس ولتاژ خروجی اینورتر به ماکزیمم مقدار خود می,رسد.

## **Auto tuning**

درایو با tune Auto بم اطالعات دقیق موتورها دسللت پیدا میکند و آنها را در پارامترهای خود ذخیره کرده و میتواند موتور را بهتر کنترل کند. جهت tune Auto ابتدا بایسلتی ولتاژ نامی، فرکانس نامی، لغزش زیر بار نامی، سـرعت زیر بار نامی، جریان نامی، تعداد قطب و توان موتور به اینورتر داده شود سپس با انجام Auto tune امیدانس موتور محاسبه میگردد. روش انجامAuto tune بصورت زیر مے باشد.

پارامتر 1=2-40FU قرار دهید.

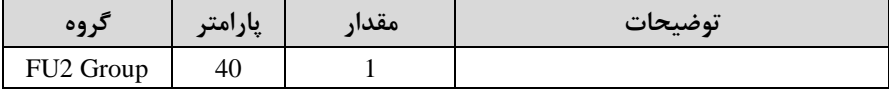

**(ACC(Time Acceleration:** مدتزمان افزایش فرکانت خروجی اینورتر از صار تا فرکانت ماکزیمم تعریف شده برای اینورتر .

**مثالهای کاربردی:** 

- در یک برنامه پمیاژ، افزایش سرعت باید به حدی آهسته باشد که از ایجاد ضربه ناگهانی در لولمها جلوگیری کند.
- در یک پله برقی باید افزایش سرعت به حدی آهسـته باشـد که باعث سـقوط افراد در حین لرکت نشود.

برای تنظیم Time ACC بم صورت زیر عمل کنید:

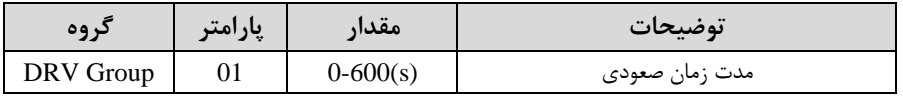

**(DEC(Time Deceleration:** ملدتزملان کلاهش فرکلانت خروجی اینورتر از فرکلانت

ماکزیمم تا صفر.

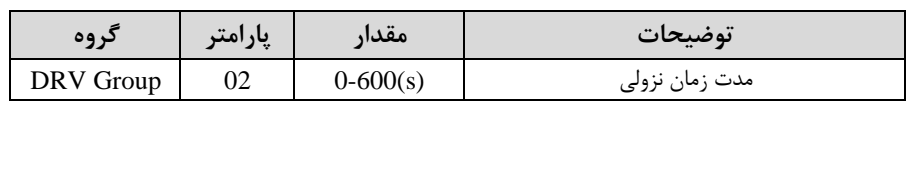

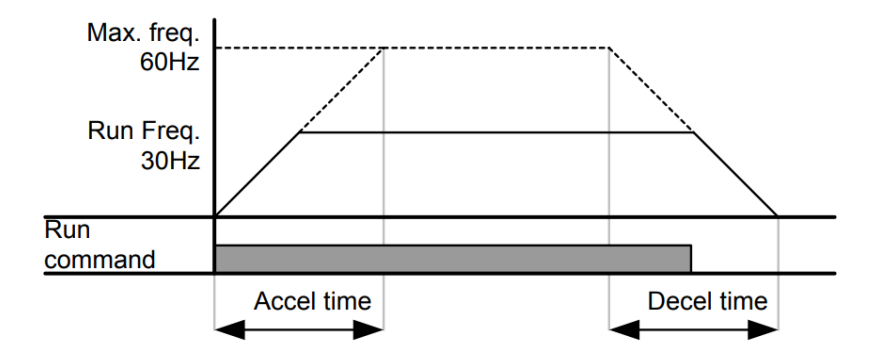

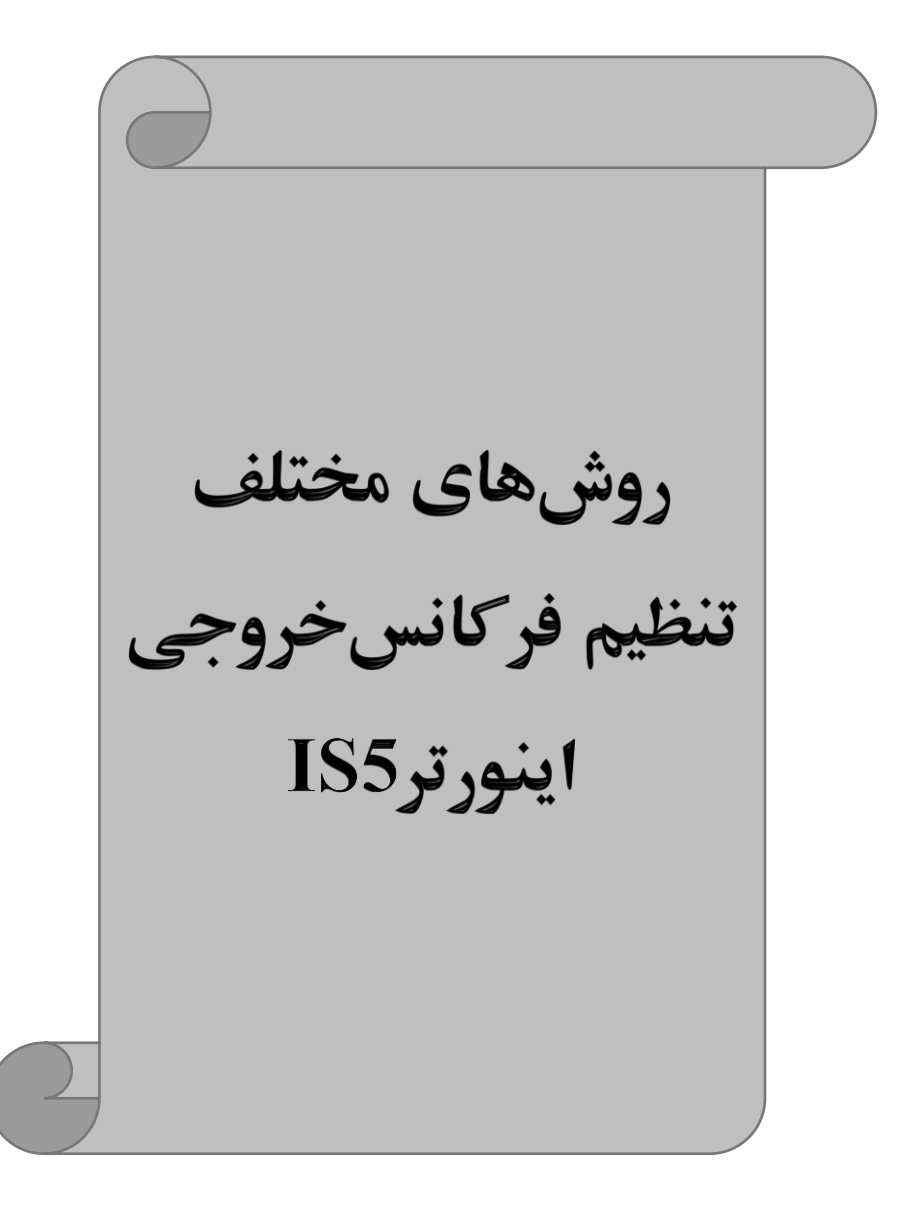

# **-1 تنظیم فرکانس خروجی اینورتر از طریق keypad روی اینورتر**

**مراحل انجام کار:** 

-1 پارامتر DRV-04=0 قرار دهید.

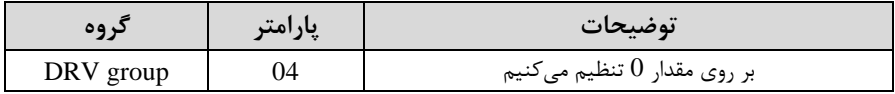

-2 در group Drive وارد قسلمت اولین پارامتر-00DRV شلده و مادار فرکانت مورد نظر را در این پارامتر ذخیره نمایید. توجه داشــته باشــید که این مقدار بایســتی کمتر از فرکانس ماکزیمم تعریف شــده در پارامتر 1-30FU باشد. - دکمه  $\mathsf{I}, \mathsf{FWD} / \mathsf{REV}$  می $\mathsf{I}$ 

**-2تنظیم فرکانس از طریق ورودی آنالوگ** 

تنظیم فرکانس از طریق ورودی آنالوگ به دو صورت انجام می گیرد:

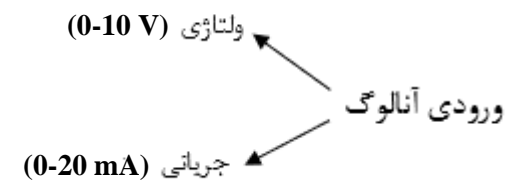

**:2-1 تنظیم فرکانس از طریق ورودی آنالوگ ولتاژی (V 0-10(** برای تنظیم فرکانس از طریق ورودی آنالوگ ما نیاز به دو نقطه داریم:  $( \text{I/O-03})$ نقطه اول: کمترین ولتاژ ورودی آنالوگ $( \text{IO-02})$  و فرکانس متناظر با آن نقطه دوم: بیشترین ولتاژ ورودی آنالوگ(D/O-04) و فرکانس متناظر با آن(I/O-05) برای مثلال اگر ولتاژ مینیمم را برابر 5 ، فرکانت متناظر با آن را برابر 3 ، ولتاژ ماکزیمم را برابر 10 و فرکانت متناظر با ولتاژ ماکزیمم را برابر 45 قرار دهیم، موتور در ولتاژ صللار تا 5 ولت با فرکلانت 3 کلار میکنلد و بلم محض افزایش ولتلاژ از 5 وللت تلا 10 وللت فرکلانت نیز بلا آن تلا مادار ماکزیمم تغییر خواهد کرد.

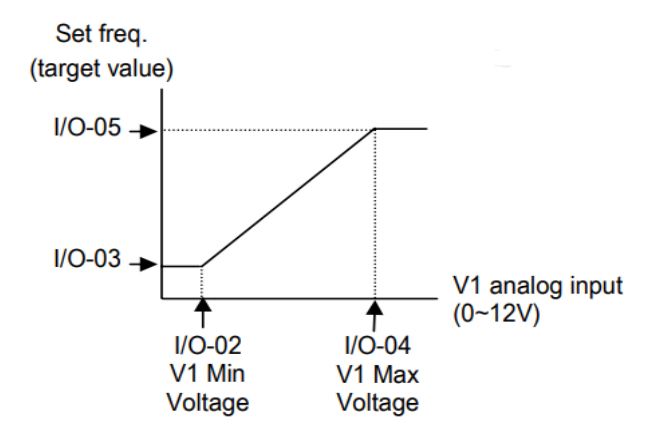

#### **مراحل انجام کار:**

## -1 پارامتر2= -04DRV قرار دهید.

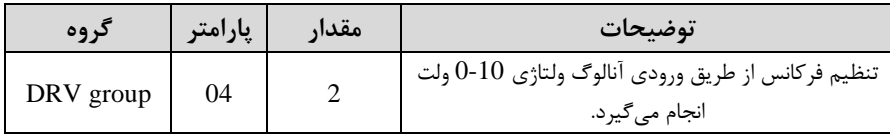

#### -2 مینیمم ولتاژ ورودی آنالوگ ا 1V )را در پارامتر-02O/I تنظیم کنید.

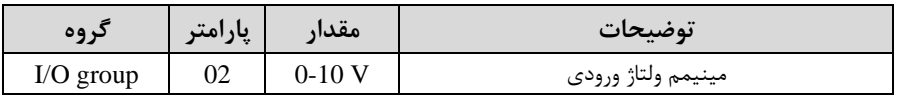

#### -3 فرکانت متناظر با مینیمم ولتاژ ورودی آنالوگ را در پارامتر-03O/I تنظیم کنید.

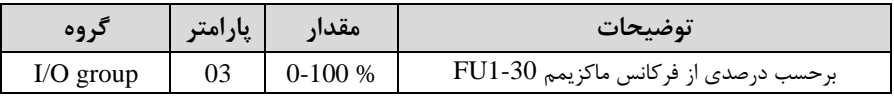

-4 ماکزیمم ولتاژ ورودی آنالوگ ا 1V )را در پارامتر-04O/I تنظیم کنید.

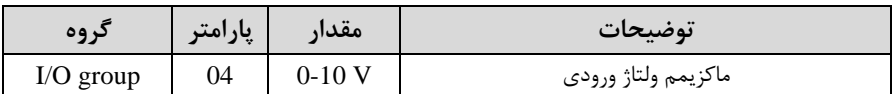

-5 فرکانت متناظر با ماکزیمم ولتاژ ورودی آنالوگ را در پارامتر -05O/I تنظیم کنید.

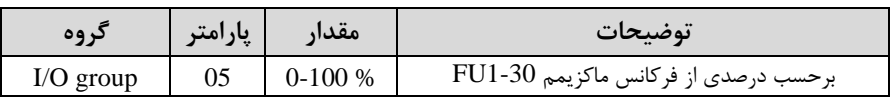

خالصم ای از مرالل:

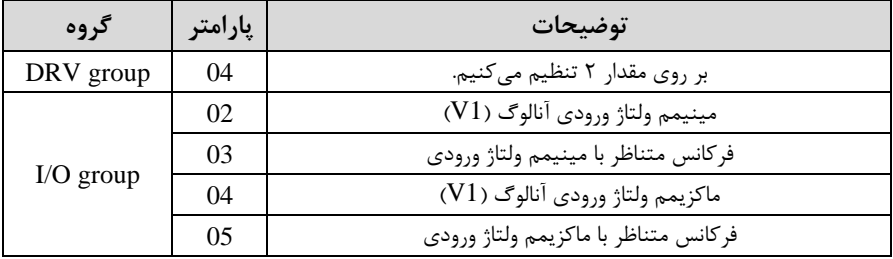

 **نحوه سیمبندی:** 

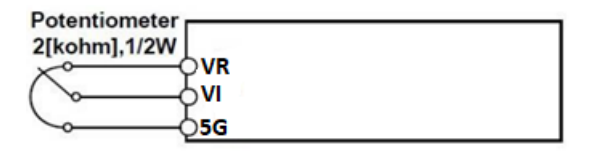

**VI :** ترمینال ورودی ولتاژ **G5 :** ترمینال مشترک اپایم منای( **VR :** منبع تغذیم 12ولتی DC اپایم مثبت( حال با تغییر دادن پتانسیومتر متصل شده به اینورتر فرکانس خروجی تغییر خواهد کرد.

**:2-2 تنظیم فرکانس از طریق ورودی آنالوگ جریانی )0 تا mA20):**  می خواهیم از طریق یک سـنسـور تا ۲۰ میلی آمپر که دارای خروجی آنالوگ جریانی اسـت، فرکانس را تنظیم کنیم . برای این کار لازم است نقاط مینیمم و ماکزیمم را تعریف نماییم:

نقطه اول : کمترین جریان ورودی آنالوگ (07-I/O) و فرکانس متناظر با آن(I/O-08)  $(UO$ -10) نقطه دوم : بیشترین جریان ورودی آنالوگ (09-10) و فرکانس متناظر با آن(10-10)

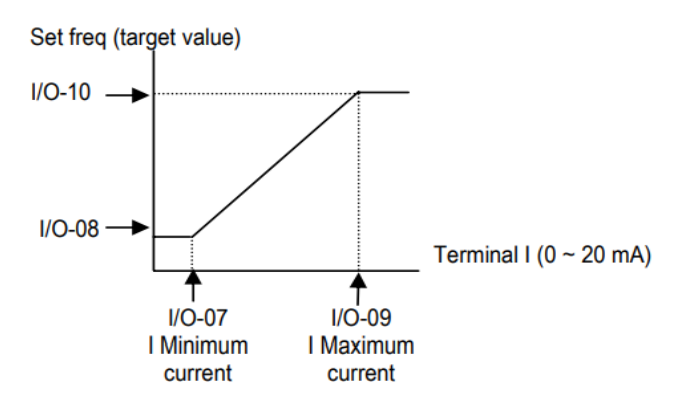

**نحوه سیم بندی:** 

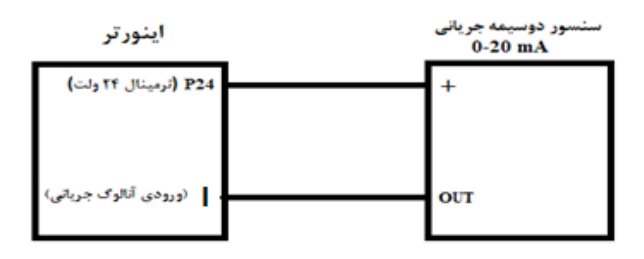

**مراحل انجام کار:**  -1 پارامتر4= -04DRV قرار دهید.

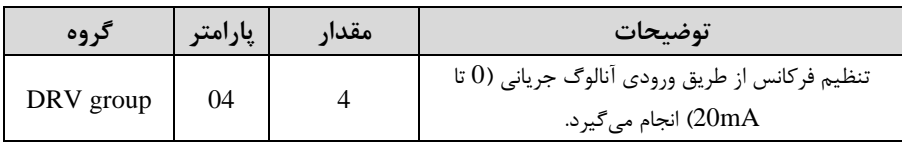

-2 مینیمم جریان ورودی آنالوگا I )را در پارامتر/0-07I تنظیم کنید.

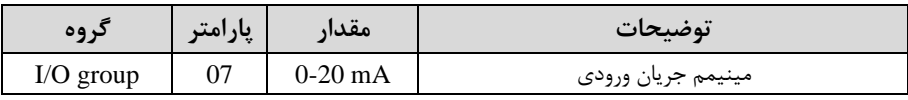

-3 فرکانت متناظر با مینیمم جریان ورودی آنالوگ را در پارامتر-08O/I تنظیم کنید.

| د وه        | 'پارامتر | مقدار    | توضيحات                              |
|-------------|----------|----------|--------------------------------------|
| $I/O$ group | 08       | $0-100%$ | برحسب درصدی از فرکانس ماکزیمم FU1-30 |

-4 ماکزیمم جریان ورودی آنالوگ (I (را در پارامتر-09O/I تنظیم کنید.

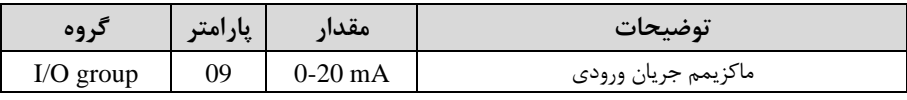

-5 فرکانت متناظر با ماکزیمم جریان ورودی آنالوگ را در پارامتر-10O/I تنظیم کنید.

| د وه        | پارامتر | امقدا،   | توضيحات                              |
|-------------|---------|----------|--------------------------------------|
| $I/O$ group |         | $0-100%$ | برحسب درصدی از فرکانس ماکزیمم FU1-30 |

خلاصهای از مراحل:

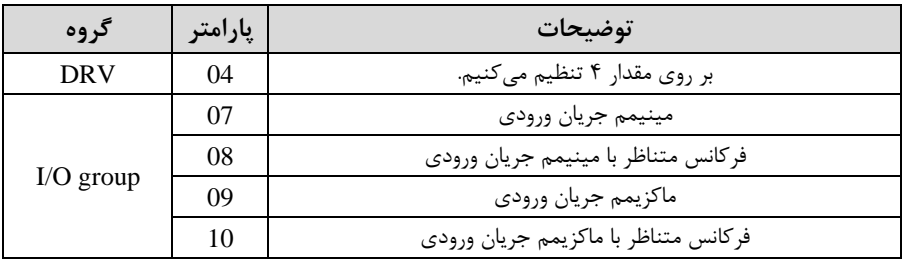

**3 -تنظیم فرکانس از طریق رابط -485RS**

اینورتر را می توان به کمک PLC و یا ســایر ماژولهای اصــلی کنترل و مانیتورکرد. اینورترها میتوانند به کمک شبکه و رابط RS-485 به چندین PLC و PC وصل شده و توسط آنها کنترل شوند یا پارامترهای آن را تنظیم کرد. از قابلیت های ارتباط دو سیمم -485RS میتوان بم موارد زیر اشاره کرد: ❖ در برابر نویز مااوم است. ❖ لداکثر تا 31 دستراه مختلف را میتوان بم هم متصل کرد. ❖ لداکثر فاصلم مجاز 1200 متر ا400 فوت( است. ❖ لداکثر سرعت Kbps1000 است.

اتصال اینورتر به شبکه RS-485 به کمک ترمینالهای +S و-S میباشد. این عملیات از طریق بستر فیزیکی RS-485 و پروتکل Modbus RTU انجام می پذیرد.

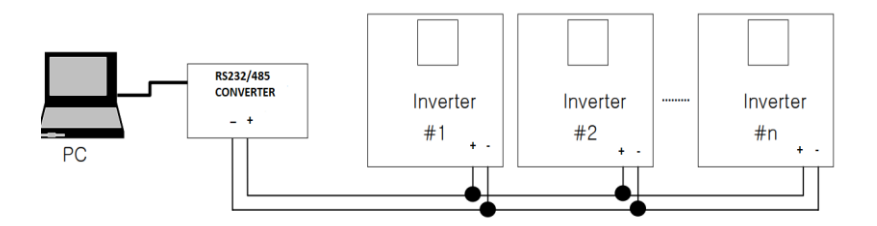

-1 نوع پروتکل انتخابی را در-01COM تنظیم کنید.

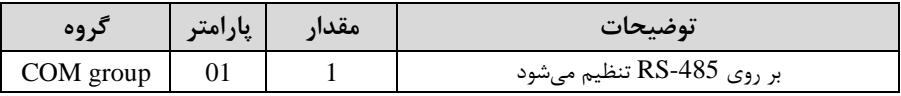

#### -2 ID اینورتر را در-90O/I تنظیم کنید.

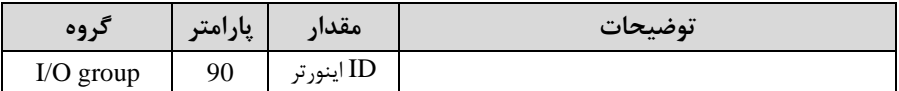

#### -3 سرعت انتاال اطالعات را در-91O/I تنظیم کنید.

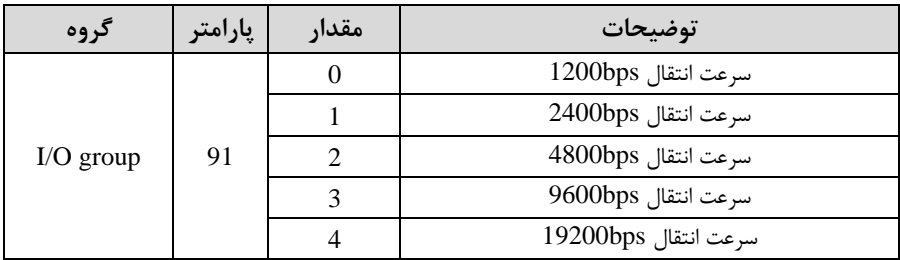

-4 نوع دستور از طریق شبکم را در پارامتر زیر تنظیم کنید.

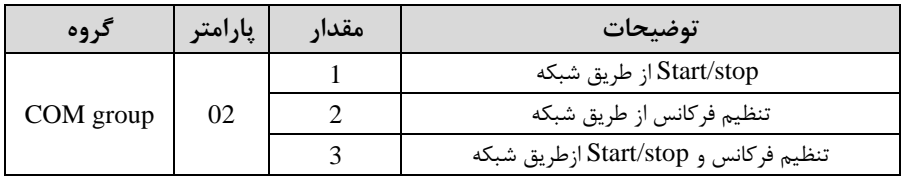

خلاصهای از مراحل:

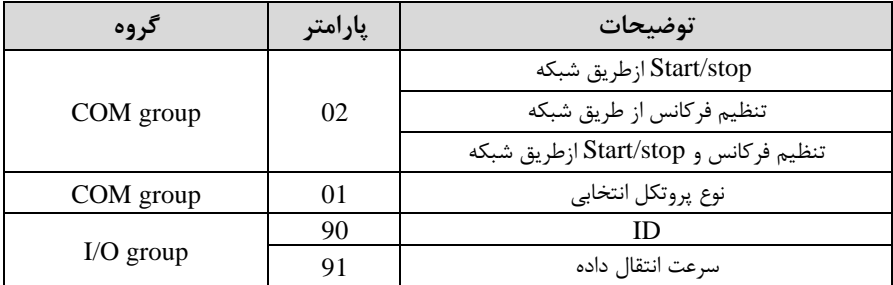

فرمت انتقال دیتا از کنترلر به اینورترها به صورت زیر است:

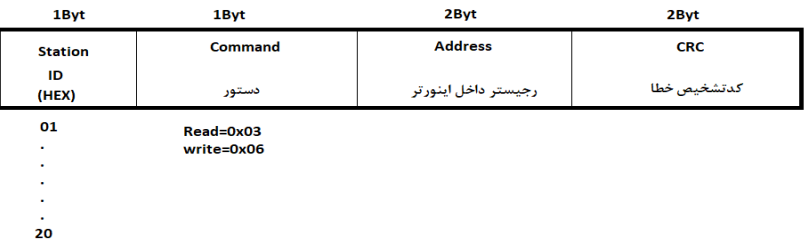

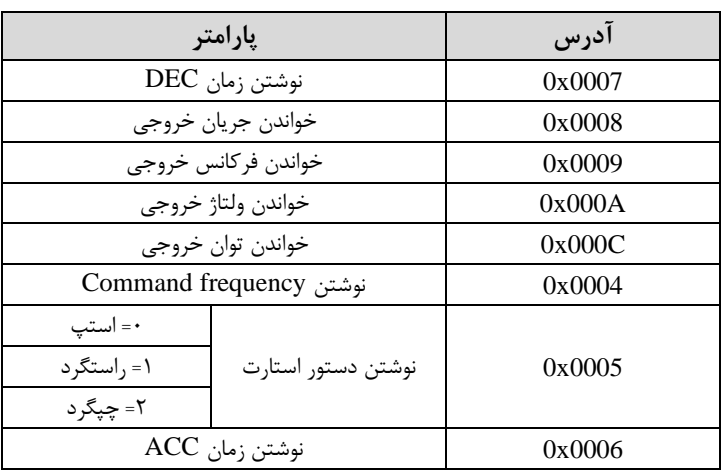

برخی از آدرس های مهم بم شرح ذیل است:

برای مثال می خواهیم مقدار فرکانس ۴۹.۱۵ هرتز را تنظیم کنیم. نقطه اعشار را برداشته و عدد ۴۹۱۵ که دسیمال است را به هگز تبدیل می *ک*نیم معادل هگز این عدد برابر ۱۳۳۳ می باشد که در آدرس ۰۰۰۴ مربوط به فرکانس command ثبت میکنیم.

توجـه داشـته باشـید کـه بـرای اسـتفاده از ایـن قابلیـت بایسـتی option board بـرروی اینورتر نصب گردد.

**نمونه برنامه اجرا شده در نرم افزار Labview:** 

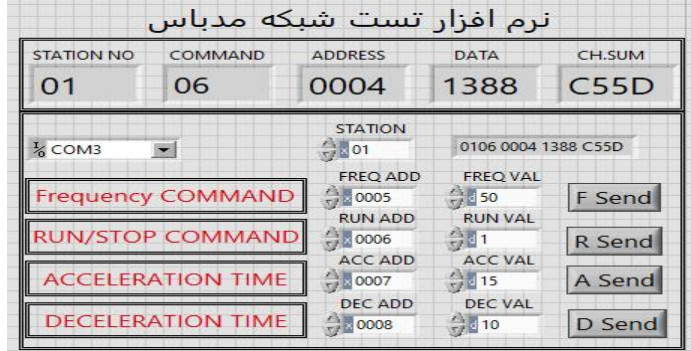

# **-4تنظیم فرکانس چند مرحلهای )step-Multi )**

در این روش با استفاده از ۳ پایه ورودی دیجیتال می توان تا ۸ فرکانس مختلف را تنظیم نمود. بلا اسلتااده از جلدول زیلر میتوانیلد گلام هلای ملورد نیلاز و فرکلانت آن را تنظلیم کنیلد. اگلر هیچکلدام از ۳ ورودی دیجیتــال فعــال نبــود فرکــانس برابــر فرکــانس command اکم در -04DRV مشخص شده است( خواهد بود.

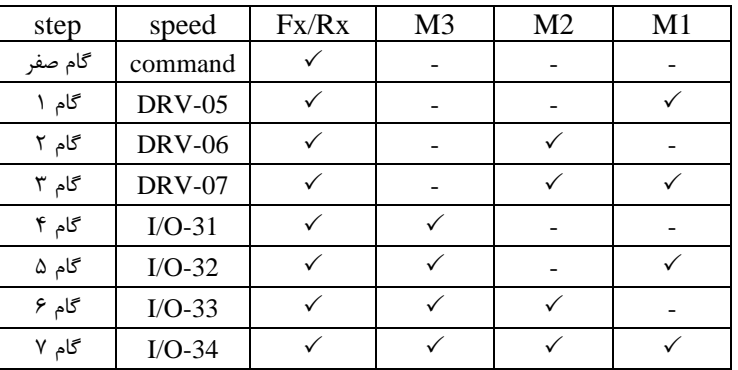

@electroshaili d اینستاگرام electroshaili.com سایت آدرس

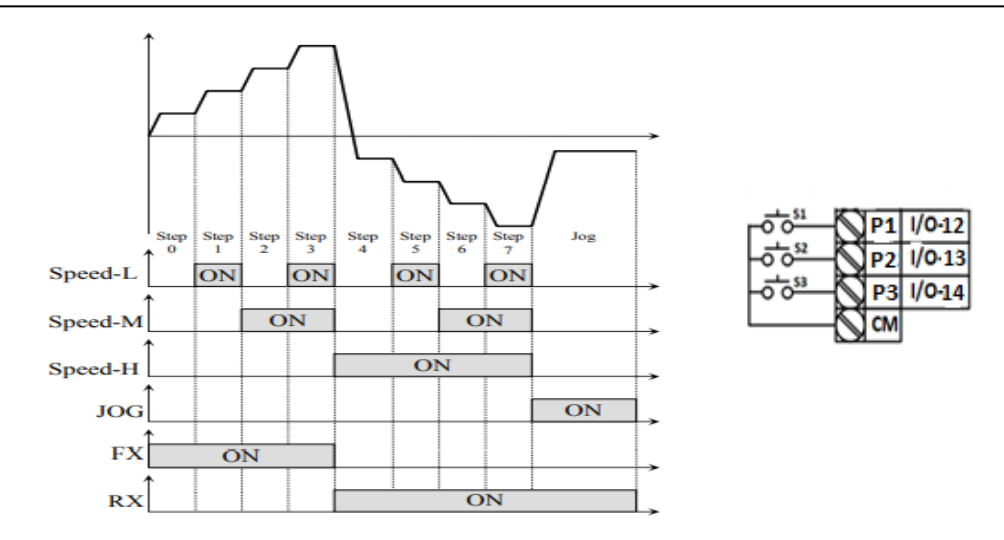

برای مثال زمانی کم کلید های 1S و2S فعال باشند اینورتر در فرکانت تنظیم شده درگام سوم کار خواهد کرد.

**مراحل انجام کار:** 

-1 فرکانت فرمان را در پارامتر 0.00 تنظیم کنید.

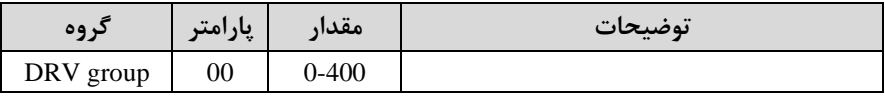

-2 یکی از روشهای تنظیم فرکانت را در پارامتر -04DRV تنظیم کنید.

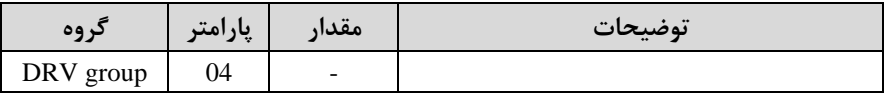

-3 گامهای فرکانسی مورد نظر خود را تنظیم کنید.

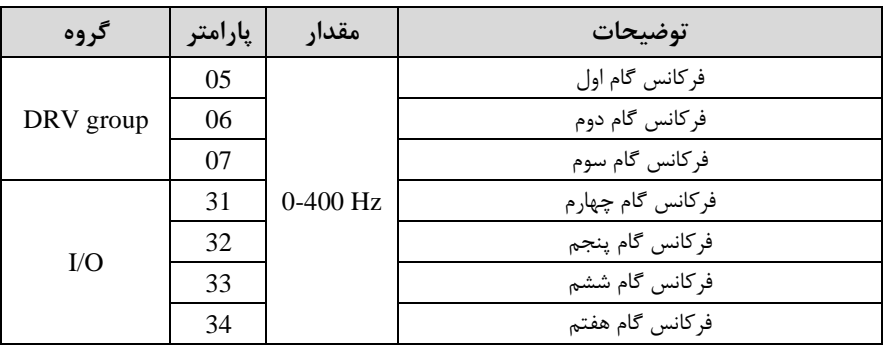

@electroshaili d اینستاگرام electroshaili.com سایت آدرس

27

| گروه        | پارامتر        | مقدار | توضيحات |
|-------------|----------------|-------|---------|
| ${\rm I/O}$ | $\overline{1}$ |       |         |
|             | 13             |       |         |
|             | 14             |       |         |

-4 برای فرمان از طریق 1P2,P و 3P ماادیر زیر را تنظیم کنید.

**-5 تنظیم فرکانس از طریق ورودی دیجیتال )Down-UP )**

در این روش برای کنترل فرکانس از دو ورودی دیجیتال جهت افزایش و کلهش فرکانس استفاده می شـود به اینصـورت که با فشـردن شـسـتی متصـل به پایهای که بعنوان UP تعریف شلده (1S (فرکانت افزایش یافتم و با فشلردن شلسلتی متصلل بم پایمای کم بعنوان Down تعریف شده (S2) فرکانس کاهش م*ی ب*ابد.

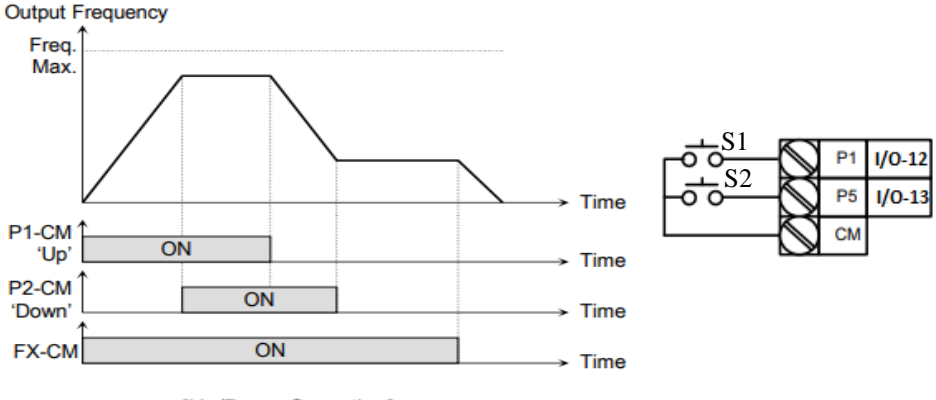

[Up/Down Operation]

**مراحل انجام کار:** 

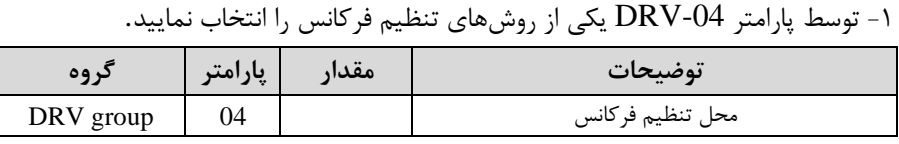

-2 پایم 1P را برای عملیات UP اافزایش فرکانت(تنظیم کنید.

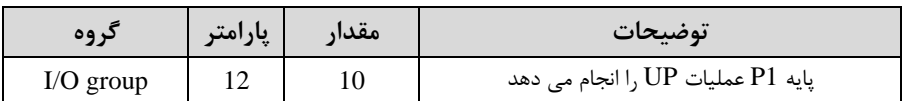

-3 پایم 2P را برای عملیات Down اکاهش فرکانت( تنظیم کنید.

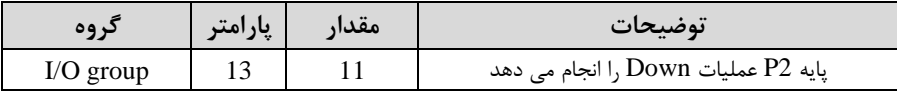

## **-6 فرکانس Jog**

از فرکانس  $\log$  بیشتر برای تست سخت افزاری اینورتر استفاده می شود. زمانی که شما در پروژهها برای انجام تست اولیم نیاز بم یکبار تست کردن اینورتر خود دارید از فرکانت Jog استفاده می کنید. شما تنها با یک کلید در ورودی اینورتر، کنترل حرکت موتور را در سرعت مشخص (عموما سرعت خیلی پایین) دارید و با برداشتن کلید، موتور به حالت قبلی برمی گردد. ما به کمک فرکانس  $\log$  می توانیم به صورت دستی کنترل موتور را در اختیار خود قرار دهیم.

#### **مراحل انجامکار:**

-1 فرکانس  $\log$  ا در پارامتر I/O-20 تنظیم کنید.

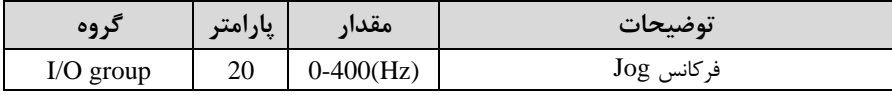

-2 فرمانعملیات را توسط ترمینال JOG بدهید.

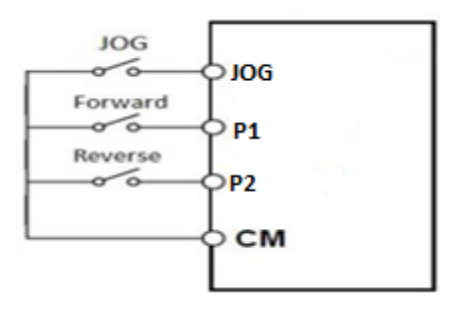

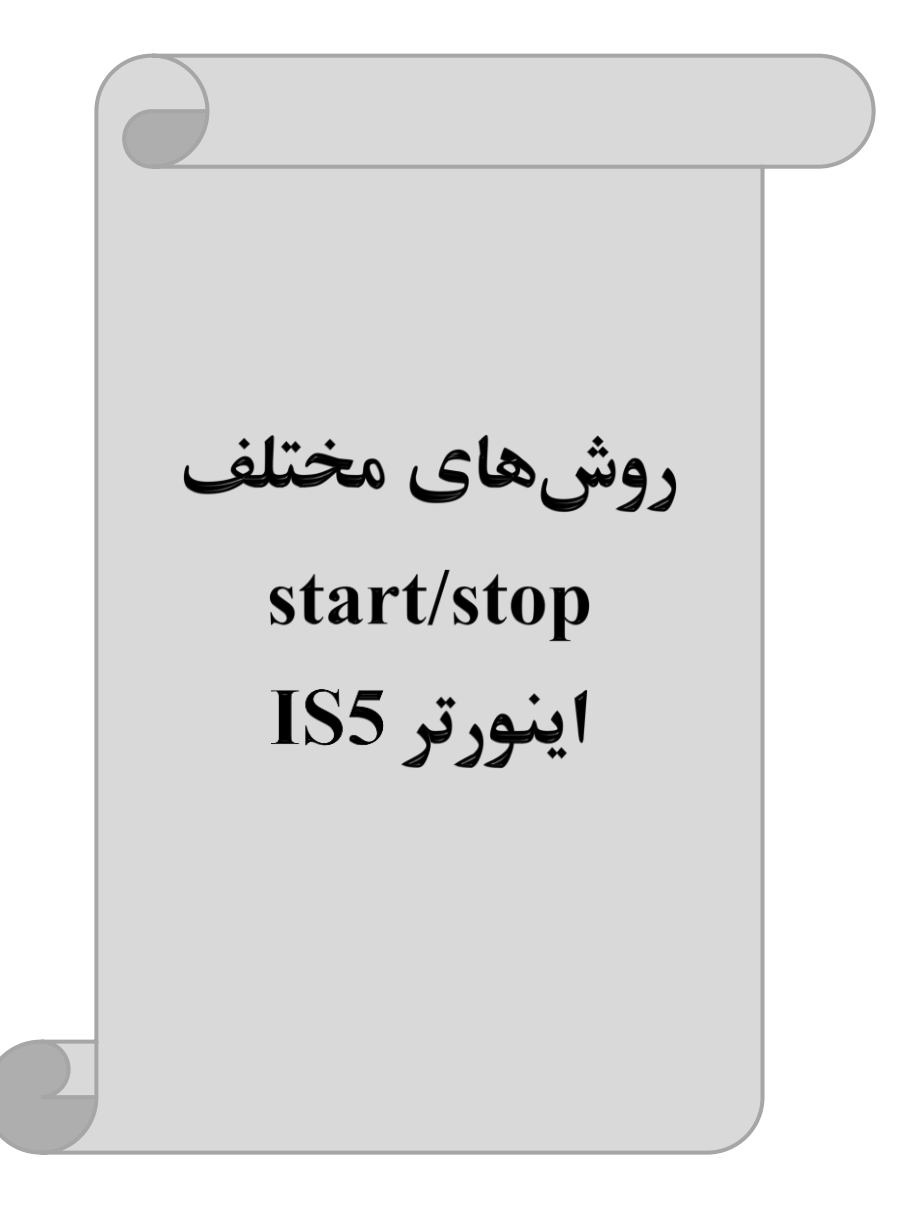

**-1 راه اندازی و توقف از طریق کیپد** 

**مراحل انجام کار:** 

-1پارامتر0=-03DRV قرار دهید.

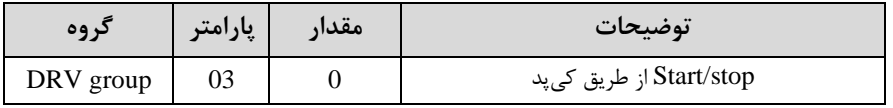

-2 دکمم REV/FWD را فشار دهید اینورتر با فرکانت تنظیم شده شروع بم کار میکند. -3 برای خاموش نمودن اینورتر کافیست دکمم STOP را فشار دهید.

**-2 راه اندازی و توقف از طریق ترمینال های فرمان مد 1**

در این مد یکی از ترمینالها جهت چرخش راستگرد و دیگری جهت چرخش چیگرد می باشد.

**مراحل انجام کار:** 

-1 پارامتر1=-03DRV قرار دهید.

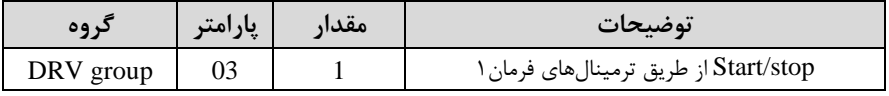

-2 ترمینال FX را جهت run به صورت راستگرد در نظر بگیرید.

-5 ترمینال RX را جهت run به صورت چیگرد در نظر بگیرید.Tun

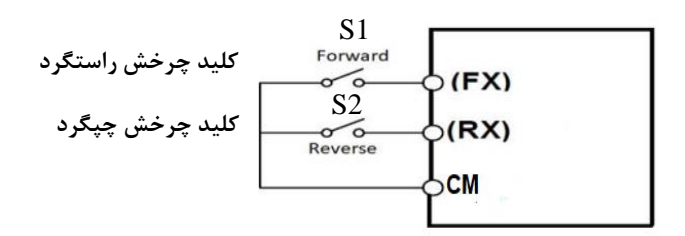

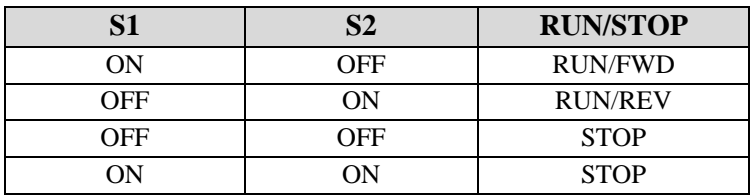

**-3 راه اندازی و توقف از طریق ترمینال های فرمان مد 2**

در این مد یکی از ترمینالها جهت چرخش راستگرد و دیگری جهت چرخش چپگرد می باشد.

**مراحلانجامکار:** 

-1 پارامتر DRV-03=2 قرار دهید.

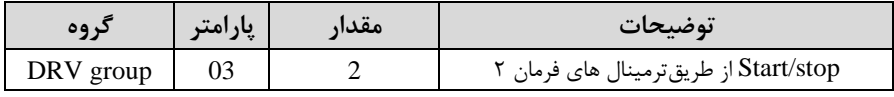

5- ترمینال M7 را جهت Start/Stop در نظر بگیرید.

-5 ترمینالM8 را جهت چگونگی چرخش در نظر بگیرید.

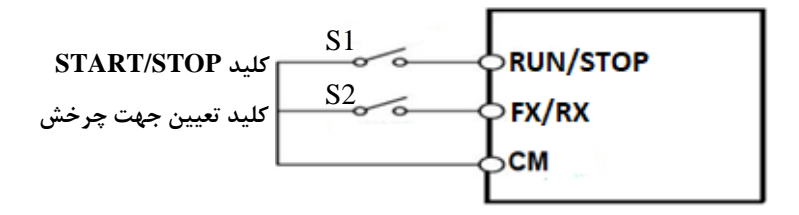

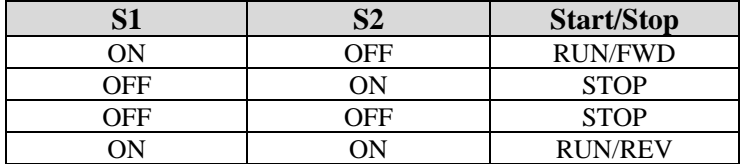

# **-4 راه اندازی و توقف از طریق ارتباط -485RS**

**مراحلانجامکار:** 

پارامتر3=-03DRV قرار دهید.

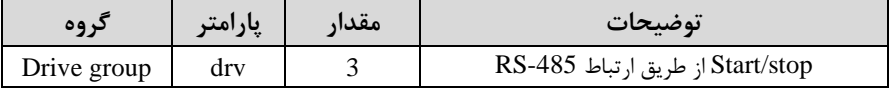

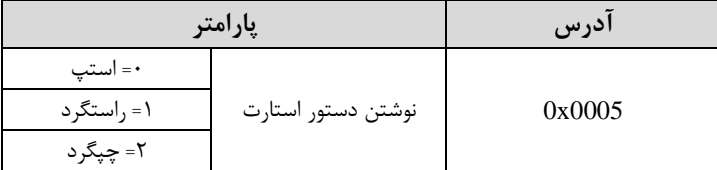

ادامه مراحل همانند تنظیم فرکانس از طریق RS-485 مےباشد.

#### **3-wire-5**

این پارامتر همان راه اندازی و توقف ازطریق ترمینالهای فرمان می باشد با این تااوت کم1M و $\rm M2$  به عنوان یک شــســتی عمل می کنند. با زدن هرکدام از شــســتی ها موتور در جهت مشخص شده در فرکانس مورد نظر میچرخد و ترمینال M3 برای STOP می باشد.

#### **مراحل انجامکار:**

ا- پارامتر DRV-03=1 قرار دهید.

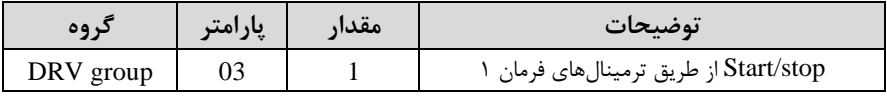

-2 ترمینال FX را جهت run به صورت راستگرد در نظر بگیرید.

-5 ترمینال RX را جهت run به صورت چیگرد در نظر بگیرید.

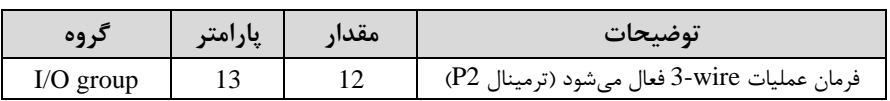

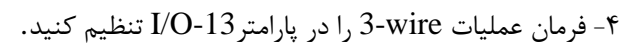

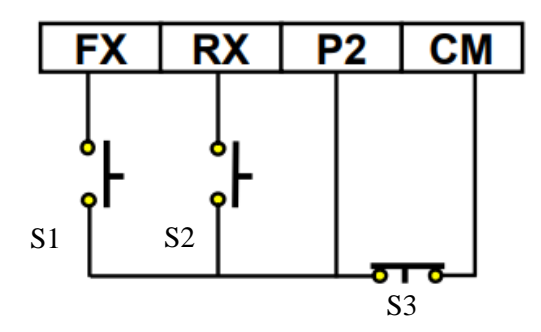

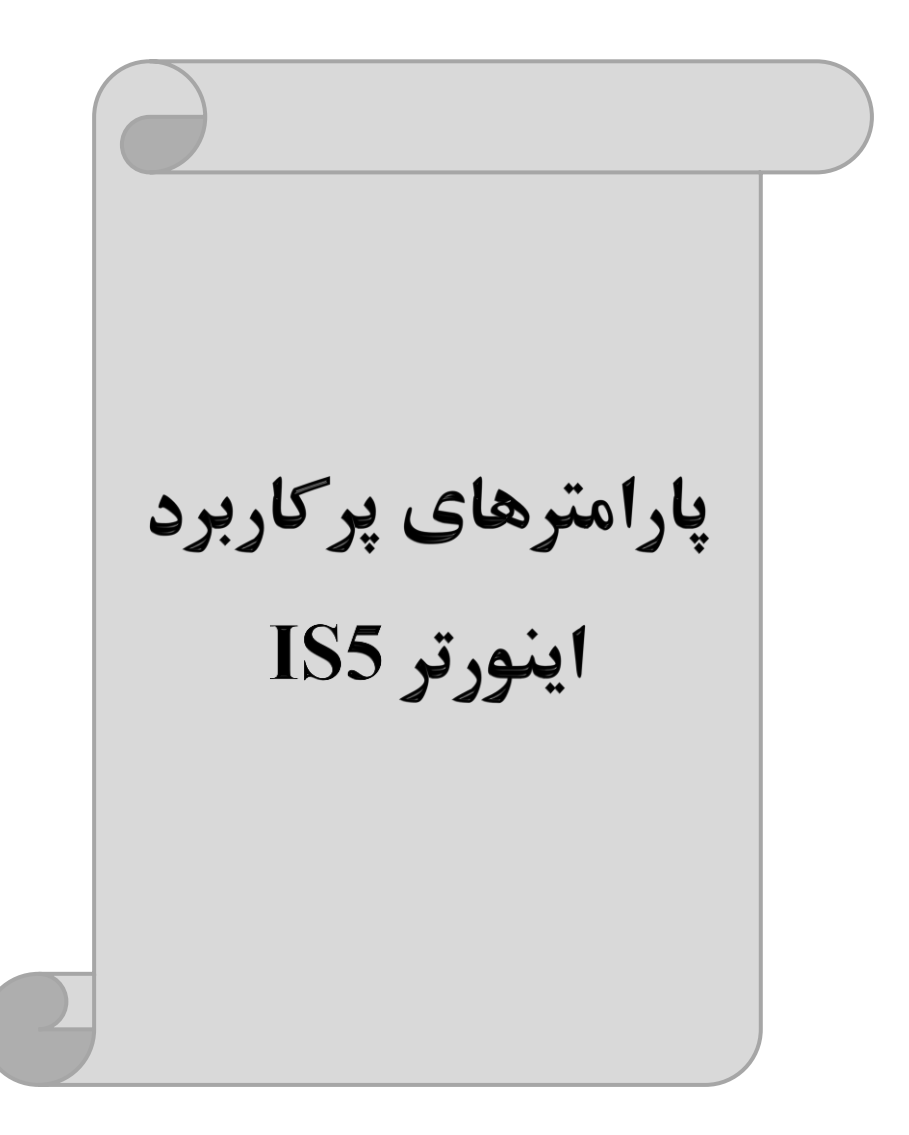

## **تغییرفرکانس حامل**

این پارامتر روی صلداهای ایجاد شلده توسلط اینورتر در لین کار، تاثیر میگذارد. همانطور کم میدانید اینورتر و موتور متصل شده به آن در حین کار، صداهایی ایجاد میکنند که بیشتر به فرکانس حامل آن بستگی دارد که توسط پارامتر زیر می توانید این فرکانس را مطابق نظر خود در محدودهای بین KHz 1-15 تغییر دهید.

فرکانس حامل مورد نظر را در پارامتر 38-FU2 تنظیم کنید.

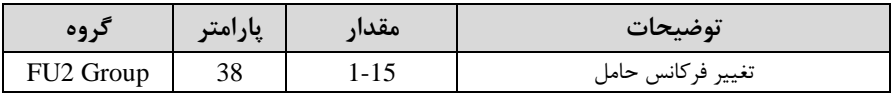

**توجه:** اگر در لین تنظیم مادار 2-38FU آن را با مادار زیادی فعال کنید موجب کاهش صدای موتور ولی افزایش تلفات گرمایی، نویز و جریان نشتی اینورتر می گردد، پس در تنظیم این مقدار دقت کافی را داشته باشید.

## **افزایش دستی گشتاور )Boost Torque )**

افزایش دستی گشتاور زمانی انجام می شود که بار مکانیکی بر روی موتور، گشتاور اولیه بالایی داشـته باشـد. این ویژگی باید با احتیاط مورد اسـتفاده قرار گیرد تا از شـار بیش از اندازه موتور در سرعتهای پایین جلوگیری شود. وقتی مقدار افزایش گشتاور بیش از حد بالا باشد، باعث می شـود که موتور بیش از اندازه گرم شـود. توجه داشـته باشـید که میزان تقویت گشـتاور را به اندازه کافی انتخاب نمایید.

## **مراحل انجام کار:**

-1 پارامتر0=1-26FU قرار دهید.

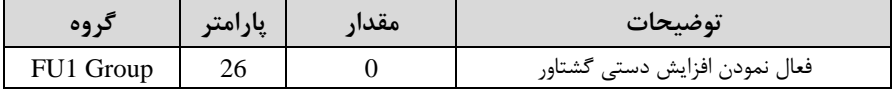

36
-2 مادار افزایش گشلتاور در لالت مسلتایماForward )را در پارامتر1-27FU تنظیم کنید. (با حسب درصد)

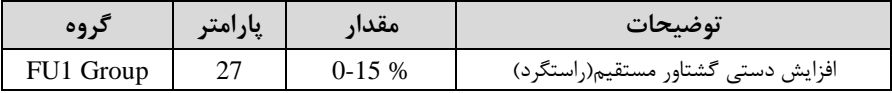

-3مالدار افزایش گشلللتلاور در للاللت معکوساREVERSE )را در پلارامتر1-28FU تنظیم کنید. (برحسب درصد)

| 09 <sup>2</sup> | پارامتر | مقدا     | توضيحات                         |
|-----------------|---------|----------|---------------------------------|
| FU1 Group       | 40      | $0-15\%$ | افزایش دستی گشتاور معکوس(چپگرد) |

خلاصهای ازمراحل:

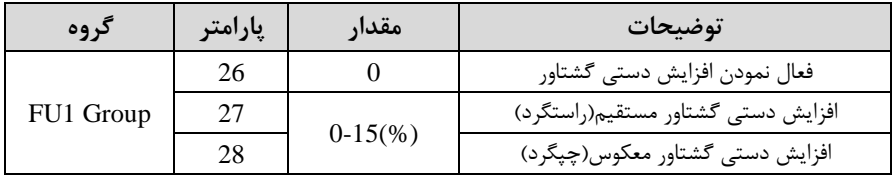

# **افزایش اتوماتیک گشتاور )Boost Torque Auto)**

اینورتر به طور خودکار مقدار افزایش گشتاور را با استفاده از پارامترها و ولتاژ متناظر خروجی محاسبه می کند.

> **مراحل انجام کار:**  ابتدا قبل از انجام این عمل باید از صحیح بودن پارامترهای زیر مطمئن شوید: جریان بیباری موتور (2-34FU(  $(FU2-41)$  مقاومت استاتور پس از اطمینان از پارامترهای فوق مقدار زیر را تنظیم کنید: پارامتر1=1-26FU قرار دهید.

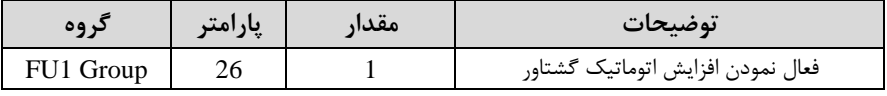

# **ترمینال های خروجی رله ای**

با اسللتااده از پارامتر -44O/I و جدول زیر میتوانید ترمینال خروجی رلمای را در زمانهای مختلف فعال کنید.

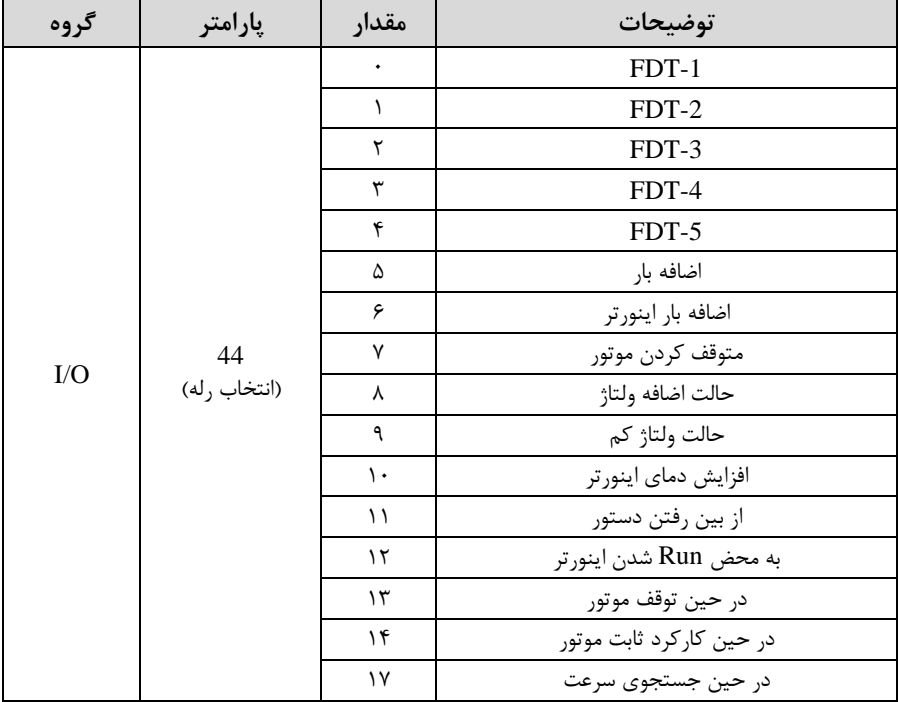

اگر بخواهیم بم محض Run شدن اینورتر یکی از خروجی های دیجیتال رلم ای عمل کند یکی از پارامتر های 44-I/O (رله ۱ تا ۴) را برابر ۱۲ تنظیم میکنیم.

# **خروجی آنالوگ**

حالت عملکردی دیگر اینورترها، حالت آنالوگ است. در این حالت می توان پارامترهای مختلفی همچون فرکانس خروجی، جریان یا توان را از ترمینال آنالوگ خروجی دریافت کرد. مثلا وقتی یک PLC دارید که باید مقادیری مثل فرکانس و جریان موتور را بخواند، به راحتی میتوان از ترمینالهای آنالوگ درایو، اتصال بم PLC را برقرار کرد تا اطالعات مورد نظر بم PLC ارسال شود و دیرر نیاز بم تجهیزات اندازهگیری مجزا نباشد. کاربرد دیرر خروجی آنالوگ کارکرد تقسیم بار یا گشتاور بین چندین درایو موازی می باشد. مثلا، می توان خروجی آنالوگ روی یک درایو را روی گشتاور موتور تنظیم کرد و این سیگنال را به عنوان نقطه مرجع گشتاور به درایوهای دیگر در مجموعه داد. بدین شکل همه درایوها با یک گشتاور یکسان عمل می کنند و بار بین موتورها تاسیم خواهد شد.

خروجی های آنالوگ توسط پارامتر 40-U/O و I/O-41 با توجه به مقادیر زیر انتخاب می شود:

**خروجی آنالوگ FM:** 

| گروه      | پارامتر | 'مقدار                                          | توضيحات                                                     |
|-----------|---------|-------------------------------------------------|-------------------------------------------------------------|
|           |         |                                                 | فرکانس خروجی به عنوان خروجی آنالوگ انتخاب میشود.            |
| $\rm I/O$ |         | جریان خروجی به عنوان خروجی آنالوگ انتخاب میشود. |                                                             |
|           |         |                                                 | ولتاژ خروجي به عنوان خروجي آنالوگ انتخاب مي شود.            |
|           |         |                                                 | ولتاژ ارتباط DC اینورتر به عنوان خروجی آنالوگ انتخاب میشود. |

خروجی آنالوگ و ســـطح آن توســـط ترمینال FM انتخاب و تنظیم می شـــود. اگر از مقدار خروجی آنالوگ برای ورودی تجهیزات اندازهگیری اســتفاده میکنید، این مقدار مطابق با خصوصیات اندازهگیریهای مختلف تغییر مے کند:

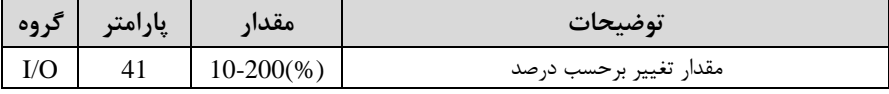

**فعال/غیر فعال بودن چپگرد یا راستگرد**

-1 اگللر بخواهیللد موتللور هللم در جهللت راسللتررد و هللم رللرد للرخش داشللتم باشللد پارامتر1-01FU را بر روی 0 تنظیم کنید.

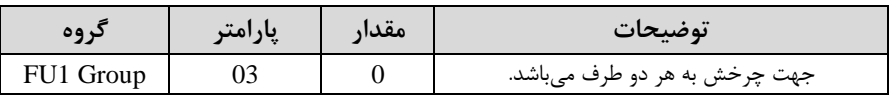

-2 اگر بخواهید موتور فاط در جهت ررد رخش داشلتم باشلد پارامتر1-01FU را برابر 1 تنظیم کنید.

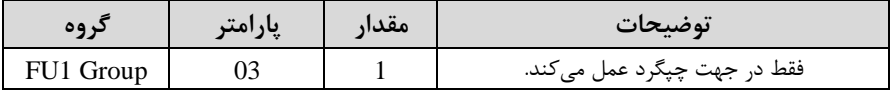

-3 اگر بخواهید موتور فاط در جهت راستررد رخش داشتم باشد پارامتر1-01FU را برابر 2 تنظیم کنید.

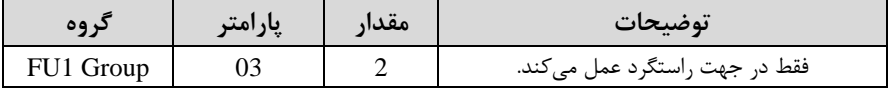

### **کنترلPID**

کنترلر PID یک سیستم کنترلی می باشد که خطاهای ما را کاهش می دهد. این سیستم کنترلی در خیلی از کارخانهها و صنایع برای کنترل فشار، دما، سطح و بسیاری از فرایندها کاربرد دارد. همه سیستمهای کنترلی که در حال حاضر در جهان برای کاهش خطا استفاده می شوند از همین سیستم کنترلرPID بم عنوان پایم و اساس استااده کردهاند. برای واضحتر شدن اینکم این سیستم کنترلی یست مثالی را ذکر میکنیم. در کارخانمهای قدیم کم این سیستم کنترلی موجود نبود از انسانها برای انجام کنترلها استفاده میکردند.

**سیستم کنترل اتوماتیک:**

در سیستم کنترل اتوماتیک دیگر نیازی به ایراتور نیست. در این روش با استفاده از یک سیستم کنترلر PID تمامی کارهای یک ایراتور را به صورت کاملا دقیق سنسورها و کنترلرها انجام می دهند که نه خطای انسانی دارد و نه مسائل جانی و مالی و...! حال این سیستم کنترلی PID چگونه کار میکند؟

نحوه عملکرد بم این صورت است کم ابتدا ترنسمیتر دمای گیج، دمای خوانده شده مربوط بم آب داغ را از طریق سیمها به کنترلر PID منتقل می کند (به تازگی به صورت وایرلس هم انجام میشود) و کنترلر PID با توجه به عددی که از بالای کوره خوانده شده با عددی که قبلا تنظیم شده، مقایسه می کند که همخوانی دارد یا خیر؟ چون قبلا به کنترلر PID گفتیم که ما مثلا دمای ۵۰ درجه میخواهیم. حالا کنترلکننده دو عدد را مقایسه خواهد کرد! کنترلر بعد از اینکم اختالف این دو عدد را متوجم شد سریع بم شیر کنترلی دستور میدهد کم شیر گاز کم شود یا زیاد شود تا دمای مورد نظر تنظیم شود. شیرکنترلی سریع شیر گاز را کم و زیاد میکند تا شعله کم و زیاد شده و دمای آب بالای کوره تنظیم گردد.

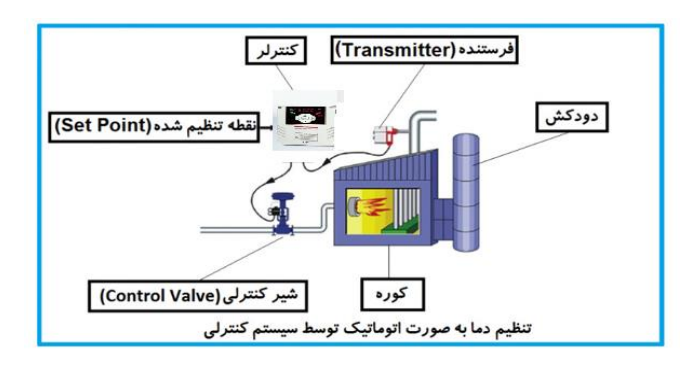

در شکل به وضوح استفاده از یک سیستم کنترلی شرح داده شده است. یک شیر کنترلی هم مشاهده میکنید کم با استااده از فشار هوا و 4 عدد فنری کم در باالی آن قرار دارد بم صورت اتوماتی گاز را کم و زیاد میکند. کنترلر PID یعنی کنترل هوشمندانه یک پارامتر از یک فرآیند صنعتی از قبیل: کنترل فشار آب در یک خط لوله، کنترل دبی آب در یک خط لوله، کنترل فلوی هوای یک سیستم دمنده، کنترل دمای یک سالن. ساختمانی چند طبقه را در نظر بگیرید در طبقات پایین این ساختمان فشار آب تقریبا در تمام ساعات روز خوب بوده و ساکنین مشکلی از بابت فشار آب نخواهند داشت ولی طبقات بالاتر در ساعات مختلف روز و بسته به مصرف ساکنین ساختمان از بابت فشار آب مشکل خواهند داشت. برای رفع این مشکل اکثر ساختمانها از یک پمپ در مسیر لوله رفت آب به واحدها استفاده می کنند و این پمپ توسط یک سیستم تشخیص فشار بصورت زیر کار می کند:

هر موقع فشار آب از یک حد معینی افت کند سنسور فشار به موتور فرمان روشن شدن می دهد و موتور به سرعت شروع به کار میکند ( و این خود بعضی مواقع باعث ایجاد یک ضربه در لولهها می گردد که این موضوع نه تنها به سیستم لولهکشی صدمه می;ند بلکه باعث خرابی یمپ نیز می گردد) و به محض رسیدن فشار به مقدار دلخواه موتور دوباره خاموش می گردد. روشن و خاموش شدنهای مداوم پمپ نم تنها باعس باال رفتن هزینم برق شده بلکم باعس کاهش طول عمر مفید موتور و پمپ می گردد و در ضمن هیچ وقت فشار داخل لولهها تثبیت نمی گردد و فشار آب خروجی از شیر آب بصورت مداوم کم و زیاد میگردد. لذا برای برطرف کردن این موضوع کافیست موتور توسط یک اینورتر بصورت PID کنترل شود. در این حالت از یک سنسور تشخیص فشار آب در مسیر خط لوله بایستی استفاده نمود. بلوک دیاگرام نحوه کار بصورت زیر مے باشد:

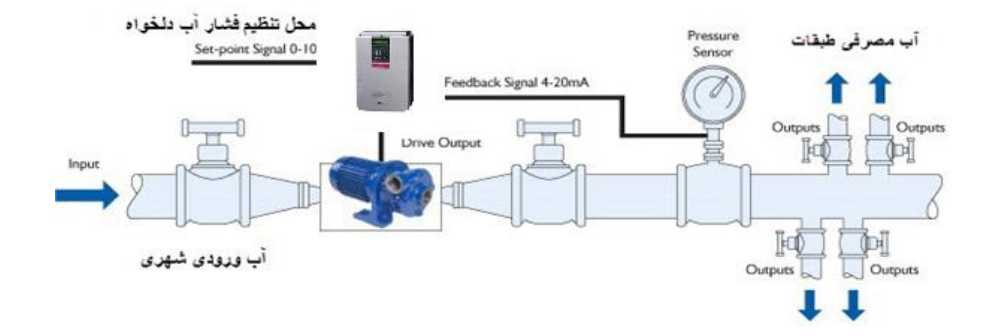

همانطور که در شکل بالا دیده می شود محلی جهت تنظیم فشار دلخواه در سیستم خواهد بود که اپراتور میتواند فشار دلخواه آب مصرفی را از آن محل تنظیم نماید اینورتر مقدار (SV فشار خط را از طریق سنسور نصب شده در خروجی یمپ خوانده (PV) و با مقدار (SV) تنظیم

شده مقایسه میکند اگر فشار خط (PV) کمتر از مقدار فشار تنظیم شده (SV) باشد دور موتور را به آرامی افزایش میدهد تا فشار به مقدار مطلوب تنظیم شده برسد و به محض رسیدن فشار به مقدار تنظیم شده دور را ثابت نگه میدارد و اگر به هر دلیلی ( مثلا به دلیل بسته شدن شیر مصرف کنندهها) فشار خط بالاتر از مقدار تنظیم شده بشود دور موتور توسط اینورتر کاهش می یابد تا جایی که دیگر نیازی به کارکرد پمپ نباشد که در اینصورت پمپ کلا خاموش میگردد و بم محض کاهش فشار دوباره سیکل باال تکرار میگردد.

#### **کنترلPID توسط اینورترهای 5IS:**

**مراحل انجام کار:** 

-1پارامتر1=2-47FU قراردهید.

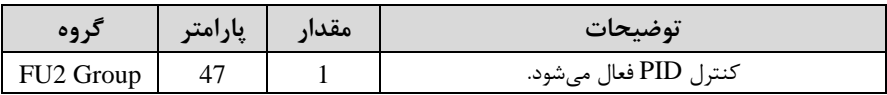

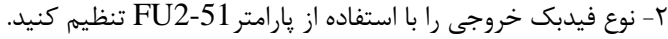

| در وه                 | بارامتر | مقدار | توضيحات                                     |
|-----------------------|---------|-------|---------------------------------------------|
| FU <sub>2</sub> Group |         |       | بر روی (D-20(mA) تنظیم میشود (خروجی جریانی) |
|                       |         |       | بر روی (10(V) تنظیم میشود (خروجی ولتاژی)    |

-3 محدوده خروجی کنترلکننده را در پارامترهای 2-55FU و 2-56FU تنظیمکنید.

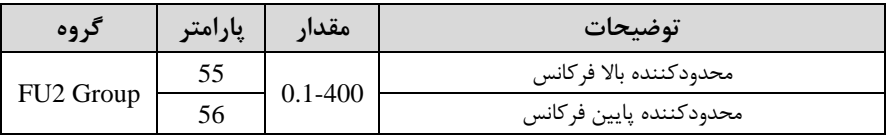

-4 مرجع کنترل کننده اsetpoint )را در پارامتر2-49FU کنید.

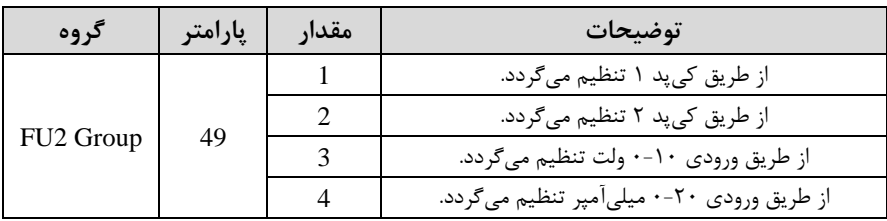

-5 در صورت استفاده از P,I,D از طریق پارامترهای زیر آنها را تنظیم کنید.

| گر وه                 | پارامتر | مقدار         | توضيحات                   |
|-----------------------|---------|---------------|---------------------------|
| FU <sub>2</sub> Group | 52      | $0-999(%$     | ضریب P تنظیم میگردد       |
|                       | 53      | $0.1 - 32(S)$ | ضریب I تنظیم میگردد       |
|                       | 54      | $0-1000(mS)$  | ضریب $\rm D$ تنظیم میگردد |

<mark>توجه</mark>: مقادیر فوق در هر پروژهای متفاوت بوده و به صورت آزمون و خطا بدست میآید. -7 مقدار مرجع را در پارامتر DRV-00 تنظیم کنید.

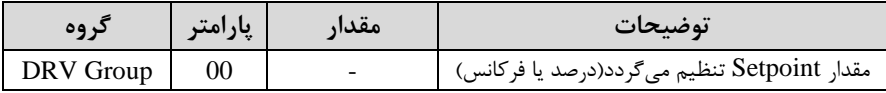

-8 مادار فیدب و مرجع در پارامتر-15DRV قابل مشاهده میباشد.

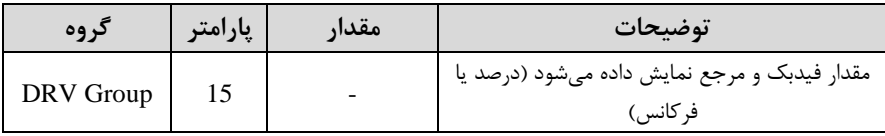

-1 مقدار sleep delay time را در پارامتر زیر تنظیم کنید.

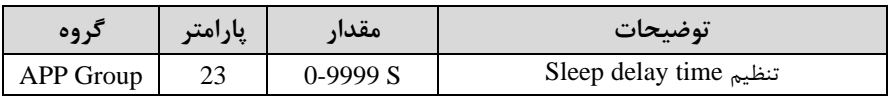

-10 مادار frequency sleep را در پارامتر زیر تنظیم کنید.

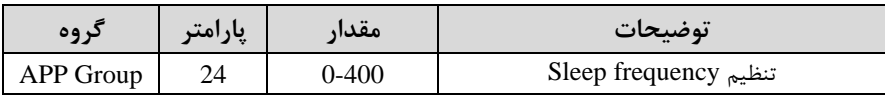

-11 مادار level up wake را در پارامتر زیر تنظیم کنید.

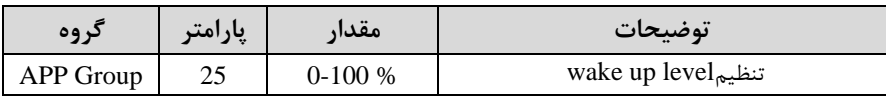

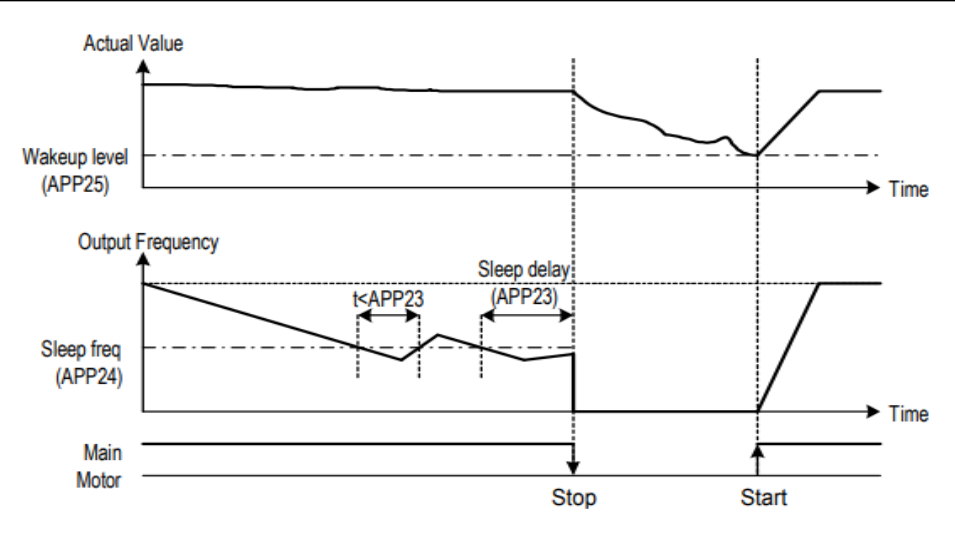

[Sleep Operation]

درشـــکل فوق فیدبک و فرکانس شـــروع به افزایش می کنند، پس از اینکه فرکانس به مقدار ماکزیمم خود و فیدبک به مقدار setpoint رســید، فرکانس شــروع به کم شــدن می کند تا زمانی که به مقدار sleep frequency مد نظر ما می رســـد و به مقدار مدت زمانی که در sleep delay تنظیم کردهایم صلبر کرده و سلیس خاموش می شلود. اگر مقدار فیدبک کمتر از مقدار set point شـــود به اندازه مقداری که در wake up level تنظیم کردهایم پایین آمده و پس از رد شدن از این مقدار دوباره پمپ شروع به کار کردن می کند.

## **اصول عملکرد کنترلر**

ابتدا کنترل کننده P وارد عمل شده و عملکرد سیستم را بهبود میبخشد در این حالت ما خطای ماندگار خواهیم داشت ولی توسط کنترل کننده P به حداقل می رسد ولی به صفر نخواهد رسید. سیس کنترل کننده I وارد عمل شده و خطای ماندگار را صفر می کند ولی در این حالت تعداد زیادی UNDERSHOOT, OVERSHOOT به سیستم اضافه خواهد گردید که نامناسب  $\mathbf{C}_i$ میباشد. بم همین دلیل کنترلکننده D وارد عمل شده و این نوسانات ناخواستم را لذف میکند و پاسخ سیستم سریعتر می شود. **مثال:** فرض می کنیم که یک پمپ آب د<sub>ر</sub> یک ساختمان چند طبقه جهت تامین فشار خط لوله آب مصرفی ساکنین نصب شده است و می خواهیم فشار آب مصرفی را توسط کنترل دور یمپ به نحوی کنترل نماییم که همیشه فشار آب در لوله ثابت باقی بماند و ساکنین طبقات بالاتر احساس افت فشار ننمایند. فشار خط لوله آب مصرفی توسط یک ترنسمیتر فشار دوسیمه 4 تا 20 میلیآم ر و 0 تا 10 بار خوانده شده و بم اینورتر وصل گردد .

بلرای ایلن کلار 2-51FU را برابلر0 اmA 0-20 )و2-51FU برابلر 0 ا از روی کیپلد( تنظیم ملی کنیم. هلدف ملا ایـن اسـت کـه فشـار در 5Bar ثابـت بمانـد، بـرای ایـن کـار بـه پلارامتر-00DRV در گلروه اصللی رفتلم و مالدار آن را بلا اسلتااده از روش انتخلا شلده در پلارامتر 2-51FU برابلر 50 تنظللیم ملیکنیم. مالدار ملاکزیمم و مینللیمم فرکلانت را در پارامترهای 2-55FU و 2-56FU تنظیم میکنیم.

در ایلن مثلال مالدار up Wakeرا برابلر 1 قلرار داده یعنلی بلم محلض اینکلم 1 درصلد از مقبدار set point کی شید پمپ شیروع بیه کیار کنید و مقبدار sleep frequency را برابر 45 وtime delay sleep را برابر 5 ثانیم تنظیم کردیم. با توجه به مقادیر فوق، P,I,D را در شرایطی که خروجی مطلوب بدست نیامد، باید تغییر داده تا در ۱۰ میلی آمیر (خروجی سنسور) فشار ۵ بار را داشته باشیم.

## **محدوده High/Low برای کنترل فرکانس :**

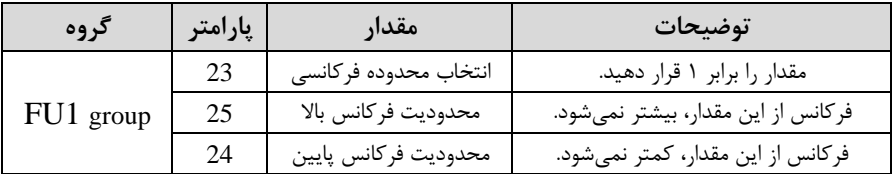

برای استااده از این محدوده الزم است پارامتر 1-23FU بر روی 1 تنظیم شود.

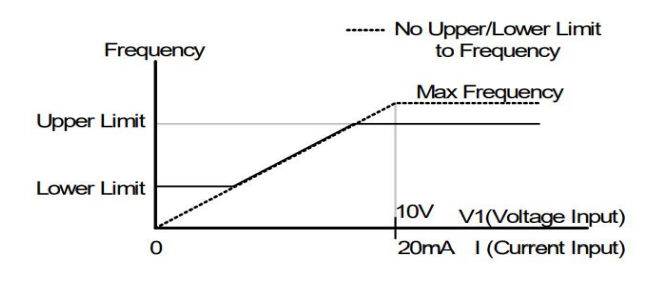

# **پرش از ورودی فرکانسهای مشخص**

در برخی از پروژه ها مشاهده میشود کم در زمان کار اینورتر و موتور، برخی از قسمت های مکانیکی دستگاههای همجوار با آن شروع به نوسان کرده و صداهای ناهنجاری را تولید می کنند کم علت آن برابری برخی از فرکانتهای طبیعی موتور و آن قسمتهای مکانیکی میباشد. توسط این تابع می توان آن فرکانس ها را شناسایی کرده و از روی آنها پرش کرد تا این اتفاق نیفتد.

✓ **توجه داشته باشید این قابلیت تنها در ورودیهای آنالوگ با تغییر ولتاژ و جریان ورودی در دسترس خواهد بود.**

**نحوه انجام کار:** 

#### پارامتر 1=2-10FU قرار دهید.

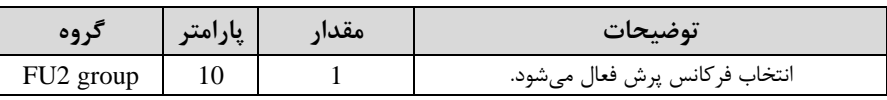

فرکانتهای مدنظر برای پرش را در پارامترهای زیر قرار دهید:

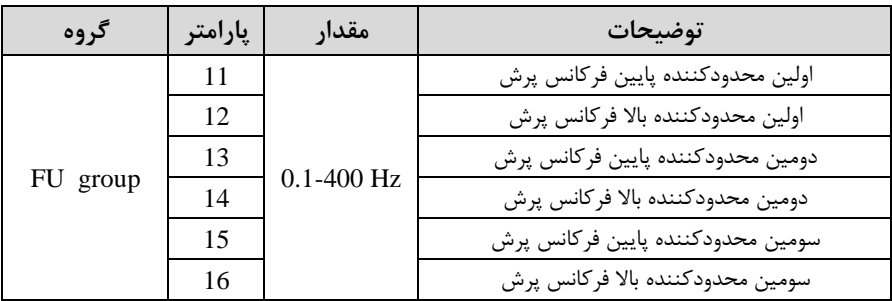

**توجهه:** تنظیملات فرکلانت کلاری در محلدوده 1-16FU~1-11FU کلم فرکلانتهلای پرش میباشند، در دسترس نمیباشد.

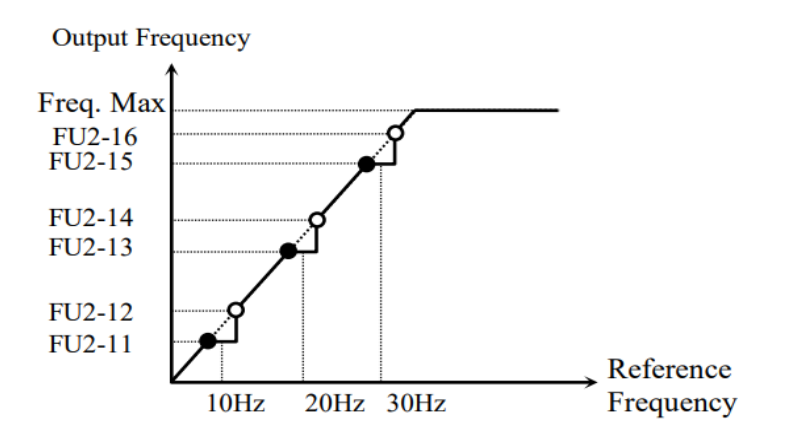

## **فرکانس مرجع برای Time DEC/ACC**

**-1 اگر زمان افزایش و کاهش سرعت بر اساس فرکانس ماکزیمم باشد:**

دراین صورت زمان صعود و نزول براساس فرکانس ماکزیمم تغییر خواهند کرد.

بم عنوان مثال اگر فرکانت ماکزیمم ا1-20FU )60 هرتز باشد و زمان افزایش و کاهش 10 ثانیه باشند، از صفر تا ۶۰ هرتز را در ۱۰ ثانیه طی میکند و زمان کاهش نیز همین مقدار خواهد بود، یا اگر فرکانس ماکزیمم ۶۰ هرتز ، فرکانس Command ۴۰ هرتز و زمان افزایش ۱۰ ثانیه باشد پس از استارت از صفر تا ۳۰ هرتز را در ۵ ثانیه طی میکند زیرا مرجع فرکانسی همان فرکانس ماکزیمم مے باشد.

#### **مراحل انجام کار:**

پارامتر 0=2-70FU قراردهید.

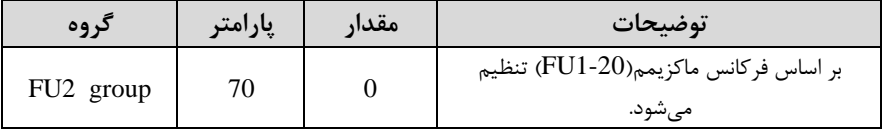

**-2 اگر زمان افزایش و کاهش سرعت بر اساس فرکانس Command باشد:** 

در این للاللت اینورتر فرکلانت command را بلم عنوان مرجع انتخلا کرده و زملان صلللعود و نزول بر اساس این فرکانس صورت میگیرد و فرکانس ماکزیمم نقشی ندارد.

بلم عنوان مثلال اگر زملان افزایش و کلاهش اDEC/ACC )10 ثلانیلم، فرکلانت Command یا فرمان ۳۰ هرتز و فرکانس ماکزیمم ۶۰ هرتز باشـد، از صـفر تا ۳۰ هرتز را در ۱۰ ثانیه طی می کند و هیچ اهمیتی به فرکانس ماکزیمم نمی دهد.

### $FU2-70=1$ قراردهید.

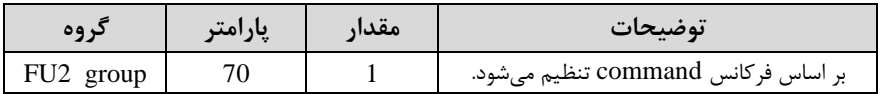

**تنظیم خصوصیات زمان افزایش و کاهش سرعت** ) **scale Time DEC/ACC** )

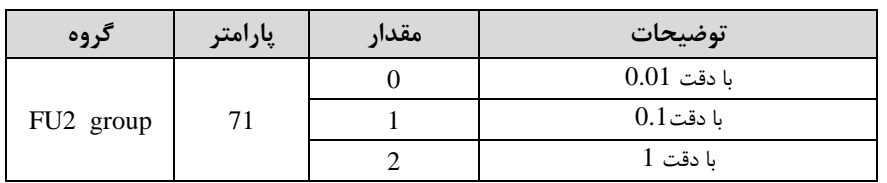

توسط این پارامتر دقت زمان افزایش و کاهش را میتوانیم تغییر دهیم:

در مواقعی که به دقت خیلی بالایی نیاز دارید (۴.۵ ثانیه،۵.۲۵ ثانیه) از این پارامتر اسستفاده کنید.

**تنظیم چندین زمان افزایش/کاهش به کمک ترمینال های فرمان** 

**مراحل انجام کار:** 

**-**1ابتدا DEC/ACC را تنظیم میکنیم.

**-**2پارامترهای -12O/I و -13O/I و -14O/I را برروی ماادیر زیر تنظیم کنید.

| گروه        | يارامتر | مقدار | توضيحات                                |
|-------------|---------|-------|----------------------------------------|
| $I/O$ group |         |       | (P1 ترمينال) Multi Accel/Decel – Low   |
|             |         |       | ( P2 ترمينال) Multi Accel/Decel – Mid  |
|             | 14      |       | ( P3 ترمينال) Multi Accel/Decel – High |

-3 زملانهلای افزایش را در پلارامترهلای زوج و زملانهلای کلاهش را در پلارامترهلای فرد تنظیم )I/O-25~ I/O-38ا .کنید

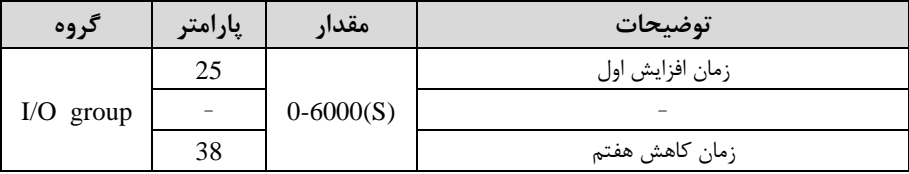

با استفاده از جدول زیر زمان مورد نظر خود را تنظیم کنید:

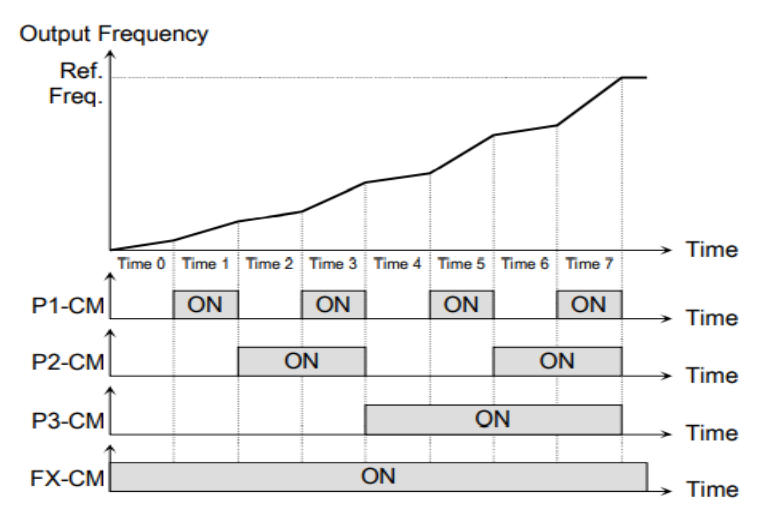

[Multi-Accel/Decel Time Operation]

## **الگوی تنظیم زمان افزایش و کاهش سرعت**

با استفاده از پارامترهای زیر می توان الگوی افزایش/ کاهش را تنظیم کرد:

-1 برای استفاده از الگوی خطی پارامتر 06~1-1 $\rm FUI$  را بر روی 0 تنظیمکنید.

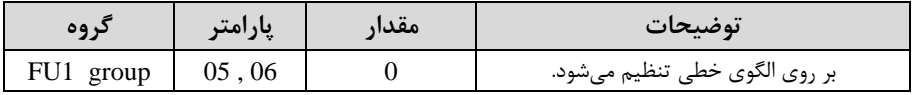

✓ **الگوی اصلی در این حالت برای کاربردهایی با گشتاور ثابت است.**

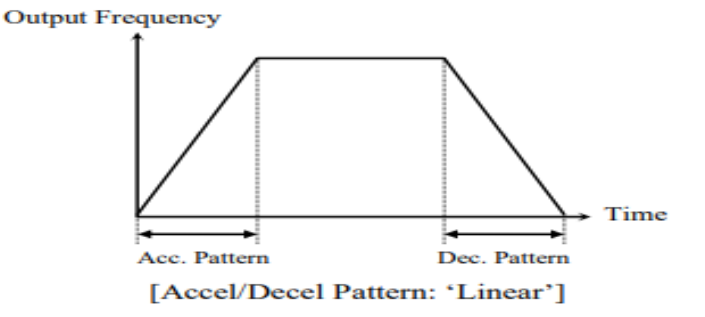

-1 برای استفاده از الگوی منحنی پارامتر 06~1-1 $\,$ FU1-05 را بر روی 1 تنظیمکنید.

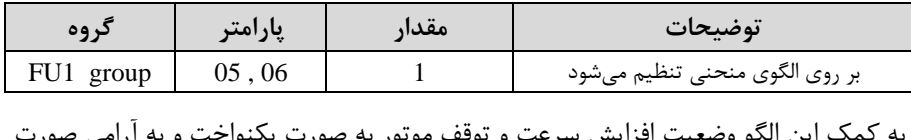

به کمک این الگو وضعیت افزایش سرعت و توقف موتور به صورت یکنواخت و به ارامی صورت میگیرد.

> **تعیین نحوه توقف**ا**Stop** ) **-1 کم شدن شتاب تا توقف**  سرعت موتور در زمان تنظیم شده شروع به کاهش میکند.  $FUI-07=0$  قرار دهید.

شرکت مهندسی پارس تجهیز ایمن تابلو

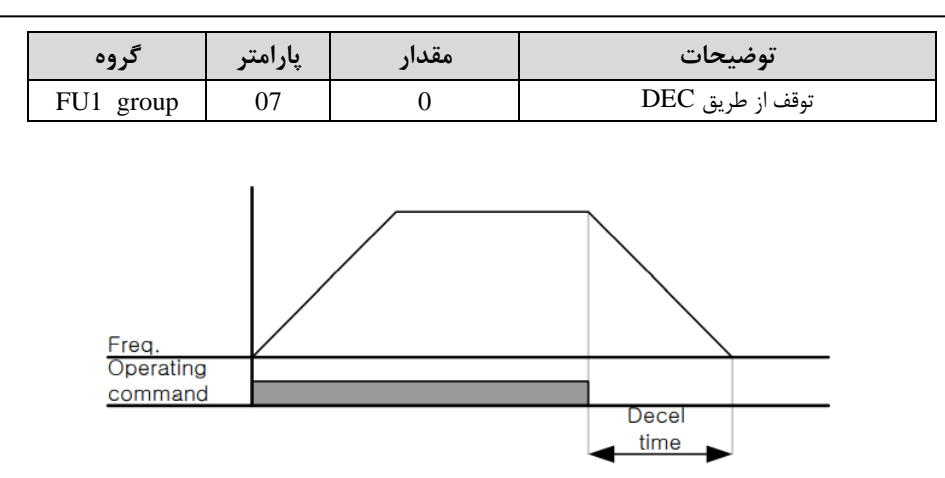

**-2 استفاده از ترمز DC برای توقف**

در این روش بعد از آنکه سرعت موتور تا نزدیک به توقف رسید، ولتاژ dc با فرکانس و زمانی که در پارامترها تنظیم می کنیم به استاتور موتور تزریق می شود تا شفت موتور کاملا متوقف شود و برای زمانیکم بار سنرینی بم موتور وصل است مناسب است.

**نکته:** علت استااده از ترمز dc بم این خاطر است کم در صنعت در بعضی از مواقع بم توقف کامل نیاز داریم و اگر به حرکت الکتروموتور توجه کرده باشید پس از قطع برق، الکتروموتور بالفاصلم نمیایستد علی الخصوص زمانیکم بار سنرینی بم الکتروموتور وصل است در نین مواقعی از ترمز  $\rm dc$  درایو استفاده می کنیم.

#### **مراحل انجام کار:**

-1 پارامتر1=1-07FU قراردهید.

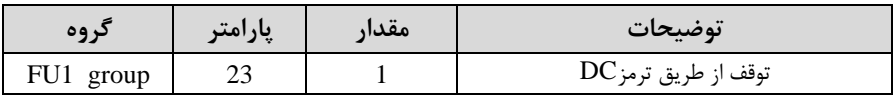

-2 نقطه شروع ترمز یا فرکانس شروع ترمز را در پارامتر 1-08FU تنظیم کنید.

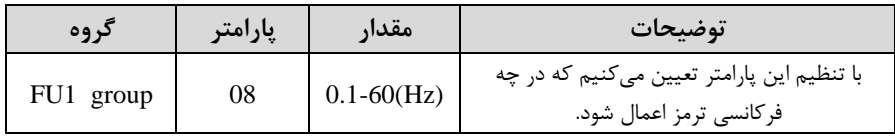

### -3 مادار ولتاژ ترمز را در پارامتر 1-10FU تنظیم کنید.

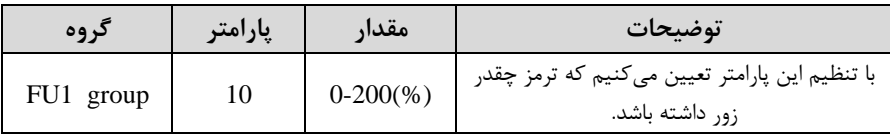

### -4 مدت زمان تزریق جریان DC را در پارامتر 1-11FU تنظیم کنید.

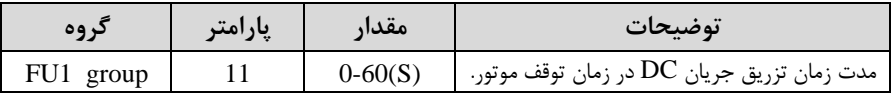

## -5 مدت زمان قبل از ترمز را در پارامتر 1-09FU تنظیم کنید.

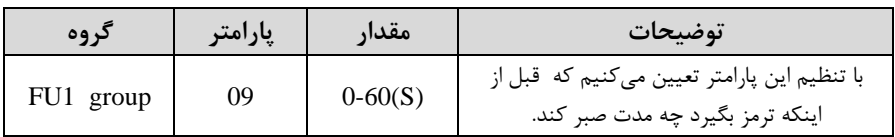

#### **خالصهای از مراحل:**

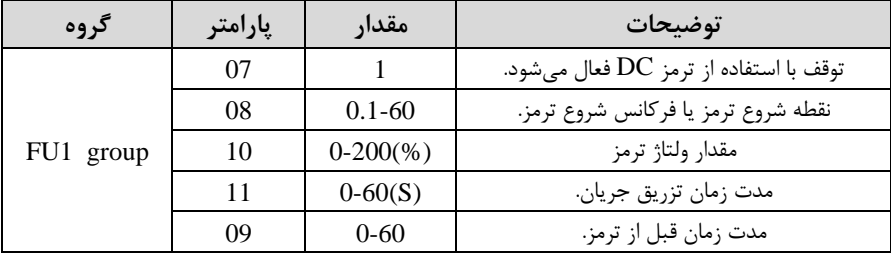

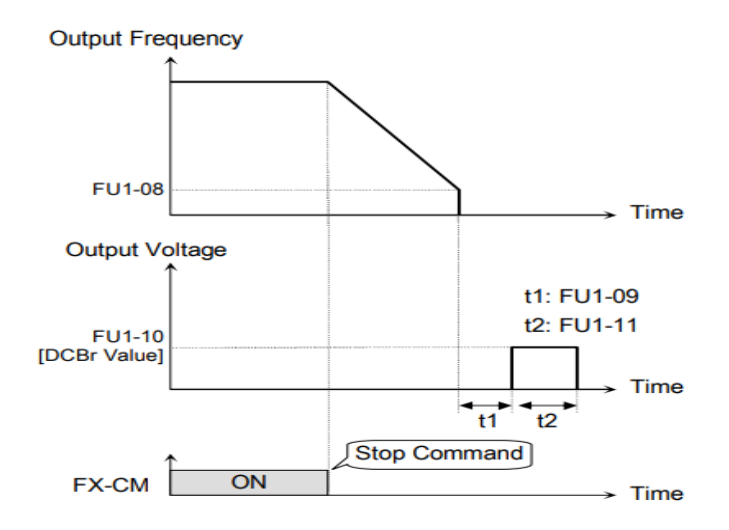

**-3 چرخش آزاد به نسبت اینرسی حرکتی تا توقف** 

در این حالت زمانیکه دستور توقف داده می شود ولتاژ و فرکانس خروجی قطع شده و موتور رها میشود مثل زمانیکه موتور را به صورت دستی خاموش می کنیم و زمان ایستادن آن بستگی به اینرسی بار دارد.

#### $FUI-07=2$  قرار دهید.

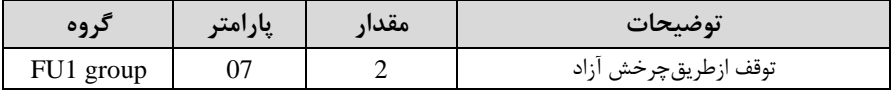

**استفاده از ترمز DC در هنگام راه اندازی** 

در بعضی موارد نیاز به استفاده از ترمز DC در هنگام راهاندازی موتور داریم.

برای مثال در هنگام راهاندازی آسانسور برای عدم سقوط آسانسور در لحظه شروع باید از ترمز استفاده کنیم. DC

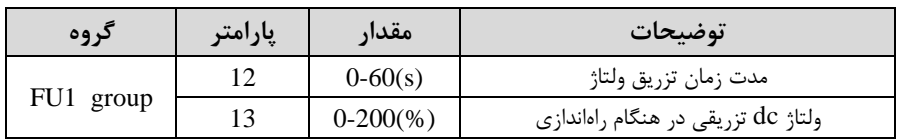

## **فرکانس تثبیت (frequency Dwell(**

از این پارامتر زمانی استفاده میکنیم که نیاز داشته باشیم موتور در یک فرکانس مشخص، لحظه|ی متوقف شده سیس شروع به حرکت کند.

**مراحل انجام کار:** 

-1 فرکانت تثبیت بم هنرام صعود (ACC (را در پارامتر2-07FU تنظیم کنید.

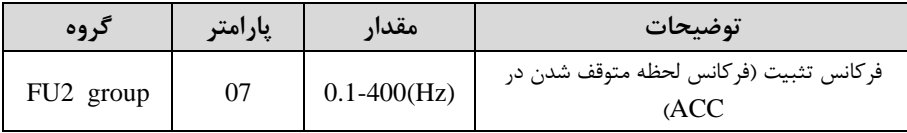

-2زمان تثبیت را در پارامتر 2-08FU تنظیم کنید.

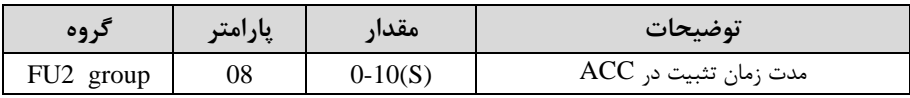

Output freq.

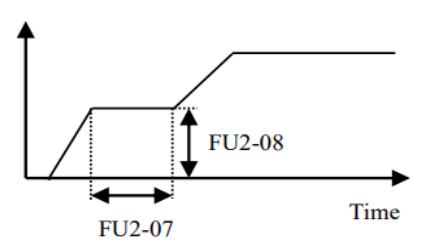

**انتخاب مدکاری دستگاه**  پارامتر 39-FU2 برای انتخاب روش کنترل اینورتر و نوع بکارگیری اینورتر، تنظیم میشود.

### **روش های کنترلی:**

### **:1 روش کنترلی F/V یا کنترل عددی**

این روش با استااده از منحنی f/v متناسب با فرکانت، ولتاژ یا گشتاور مناسب را در خروجی ایجاد مے کند.

سادهترین مد راهاندازی موتور می باشد که با تغییر ولتاژ و فرکانس سرعت موتور کنترل می شود؛ در این مد، ولتاژ و فرکانس با یک شیب ثابت به حداکثر مقدار مورد نیاز می رسند. این مد برای کارهایی ساده کم التیاج بم گشتاور باال ندارد، مانند: پمپ و فن، دستراههای ریسندگی و... استفاده می گردد. حالت پیش فرض کارخانه برای اینورترها ، مد v/f می باشد و به علت مصرف برق کمتر، اقتصادی است. در این روش نیازی بم فعال کردن tune Auto نمی باشد.

#### **مراحل انجام کار:**

-1 ابتدا فرکانت شروع و فرکانت پایم را تنظیم کنید.

#### -2 پارامتر 0=2-39FU قرار دهید.

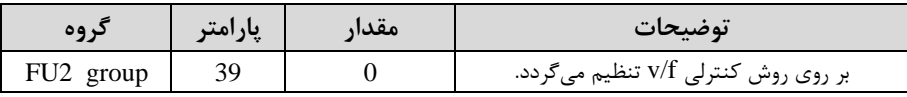

### **روش کنترلی F/V دارای سه الگوی عملیاتی می باشد:**

#### **-1 الگوی عملیات F/V خطی**

### $FUI-29=0$  قرار دهید.

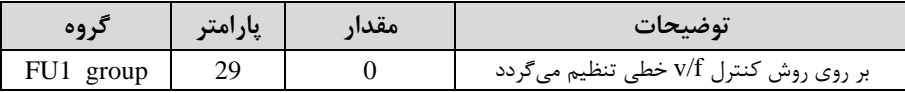

توجه: این الگو به این معنی اسـت که نسـبت ولتاژ/ فرکانس به صـورت خطی از 32-FU1 افرکانس شروع ) تا FU1-30 (فرکانس ماکزیمم ) میباشد که برای گشـتاور ثابت مناسب است.

### **-2 الگوی F/V مربع**

پارامتر 1=1-29FU قرار دهید.

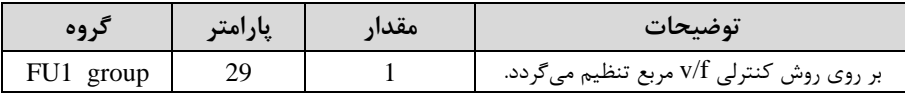

**توجه:** این الرو نسبت ولتاژها بم ضربم ها در لحظم راهاندازی را نرم داشتم و مناسب مصارفی مانند فنها، پمپها و ... مے باشد.

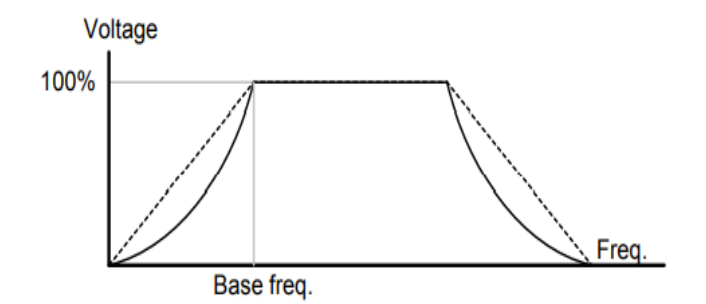

**-3 الگوی F/V کاربر**

به کمک این الگو کاربر می تواند بنا به نیاز خود نسبت y/f را تنظیم کند و موتور را متناسب با خواستم خود کنترل کند.

#### **مراحل انجام کار:**

### -1 پارامتر 2=1-29FU قرار دهید.

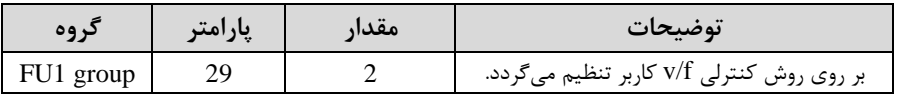

@electroshaili d اینستاگرام electroshaili.com سایت آدرس

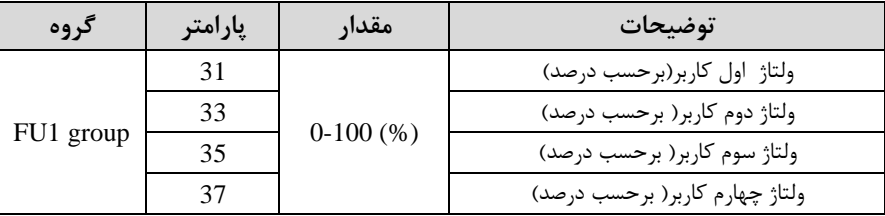

-2 ولتاژهای مورد نظر خود را در پارامترهای زیر قرار دهید:

-3 فرکانتهای مورد نظرخود را در پارامترهای زیر قرار دهید:

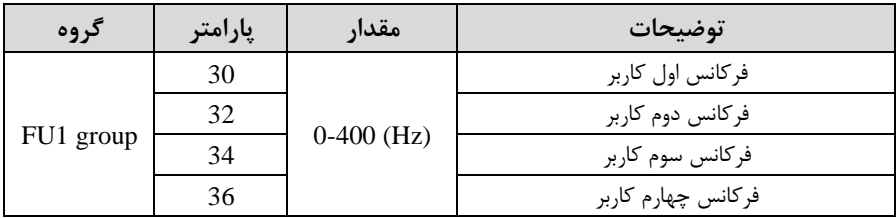

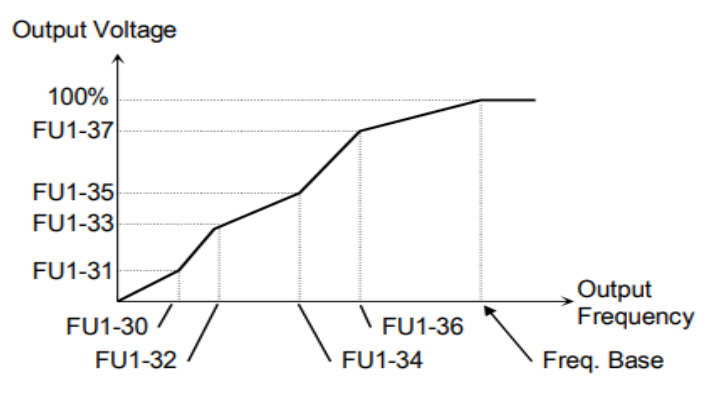

[V/F Pattern: 'User V/F']

### **-2 روش کنترلی برداری جبران لغزش)compensation Slip )**

در موتورهای آسنکرون و در بارهای نامی بسیار سنرین فاصلم بین سرعت نامی اRPM )و سرعت سنکرون بیشتر میشود، با این روش این لغزش و فاصلم جبران میشود امانند شکل زیر(.

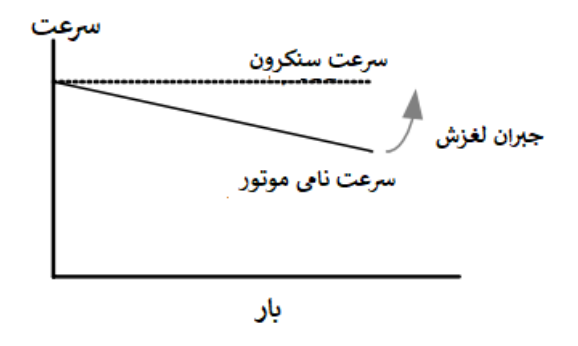

#### **نحوه انجام کار:**

-1 ابتدا پارامترهای موتور را تنظیم کنید ا2-36FU~ 2-30FU )

-2پارامتر 1=2-39FU قرار دهید.

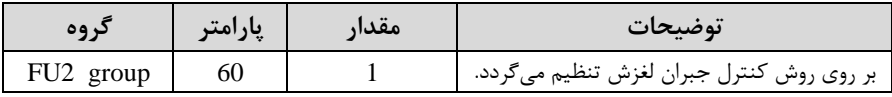

### **-3 روش کنترل برداری حلقه باز یا بدون سنسور**)**Less Sensor** )

در این روش اینورتر از جریان خروجی موتور فیدبک گرفته و آن را به دو مولفه افقی و عمودی تجزیه میکند. از مولفه عمودی برای کنترل میدان دوار یا شار و از مولفه افقی برای کنترل گشتاور استفاده می کند. اینورتر با توجه به مقادیر نامی موتور که در پارامترهای مربوطه تنظیم کردیم و طی محاسباتی جریان مورد نیاز برای موتور را محاسبم و با جریان خروجی موتور مقایسه می کند، پس برای کنترل صحیح گشتاور، مقدار خطا را محاسبه و جریان خروجی را تصحیح مے نماید.

**نکته :** تمامی مرالل مذکور با هدف ثابت نرم داشتن گشتاور خروجی انجام میگیرد، بم طور کلی این روش در کاربردهایی کم نیاز بم گشتاور خروجی ثابت باشد مورد استااده قرار می گیرد. از کاربردهای صنعتی این روش در کارخانم ریسندگی است کم الزم است علیرغم تغییر شعاع قرقره همواره گشتاور کشش نخ ثابت بماند.

#### **مراحل انجام کار:**

-1 ابتدا پارامترهای مربوط بم موتور را وارد کنید ا2-36FU~ 2-30FU)

#### -2 پارامتر 2=2-39FU قرار دهید.

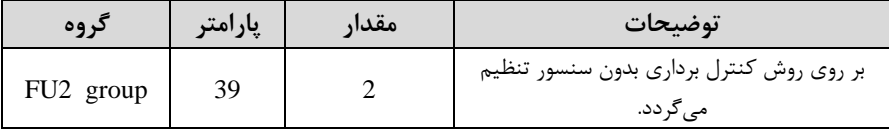

### **عملیات ذخیره سازی انرژی**

با این کار میتوانیم تا 30 درصد ولتاژ را کاهش دهیم، بم این صورت کم موتور درهنرام راه اندازی به ولتاژ نامی خود می رسد، اینورتر با استفاده از فیدبک جریان، وجود بار بر روی موتور و یا عدم وجود بار بر روی موتور را تشخیص میدهد. درصورت عدم وجود بار بر روی موتور، اینورتر ولتاژ را تا 30 درصد کاهش میدهد و همین امر سبب کاهش مصرف برق و ذخیره انرژی میشود.

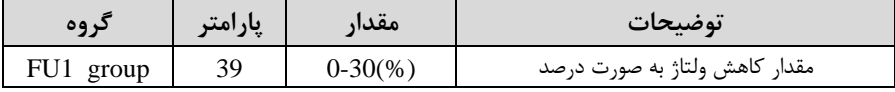

#### **تنظیم ولتاژخروجی**

این پارامتر برای تنظیم ولتاژ خروجی اینورتر میباشد و مناسب موتورهایی است که سطح ولتاژ کاری آنها کمتر از ولتاژ ورودی می باشد. برای مثال در منطقهای ولتاژ پیک ۴۲۰ ولت و موتور شما ۳۸۰ ولت است. با استفاده از پارامتر زیر می توانید ولتاژ خروجی درایو را کم کنید.

#### **نحوه تنظیم:**

ولتاژ مورد نظر را در پارامتر1-38FU تنظیم کنید.

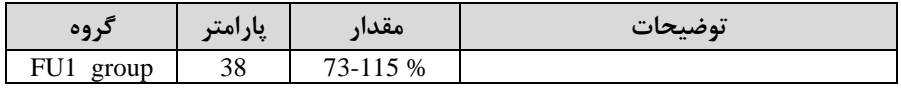

60

### **Power-on-Run**

با استفاده از این پارامتر اینورتر به محض وصل شدن برق شروع به کارکرده و استارت میشود.

ا-بارامتر DRV-03 باید برابر 1یا ۲ باشد.

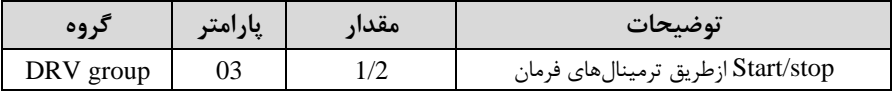

-2 پارامتر 1=2-20FU قرار دهید.

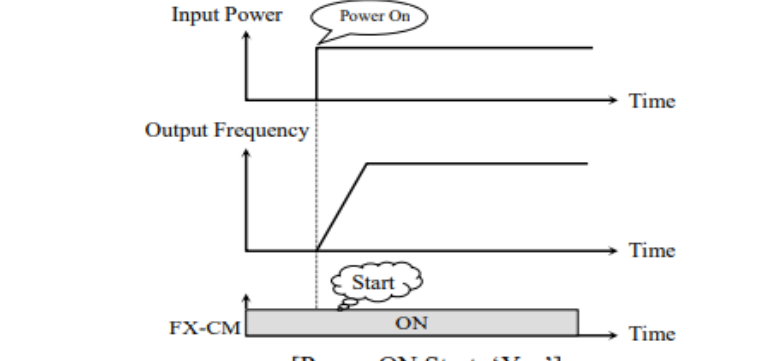

[Power ON Start: 'Yes']

**توابع حفاظتی -1 گرمای الکترونیکی )ETH)**

توسط این پارامتر برای اینورتر تعیین میکنیم کم اگر گرمای بیش از لد مجاز در موتور وجود داشت، خروجی اینورتر را قطع نماید.

### **مراحل انجامکار:**

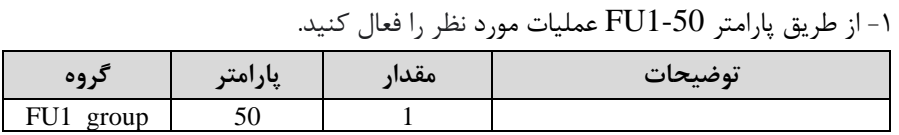

-2 س ح گرمای الکترونیکیادرصدی ازجریان نامی( را در پارامتر 1-51FU تنظیمکنید.

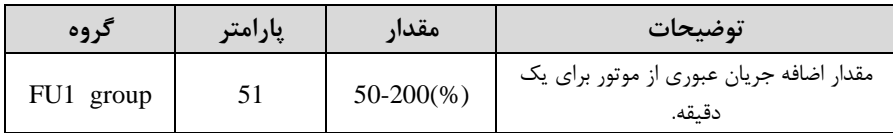

۳- مقدار اضـــافه جریان عبوری از موتور برای حللت پیوســـته را به صـــورت درصـــدی در پارامتر 1-52FU تنظیم کنید.

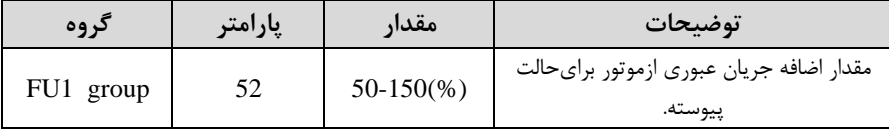

-4 نوع خن کننده موتور را در پارامتر1-53FU تنظیم کنید.

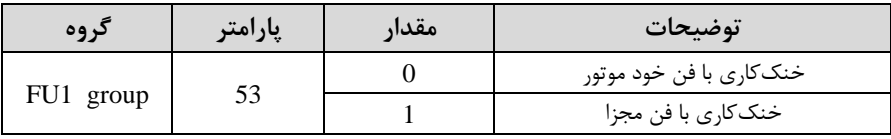

**-2 هشدار اضافه بار** 

#### **مراحل انجامکار:**

-1 س ح هشدار اضافم بار را در پارامتر 1-54FU تنظیم کنید.

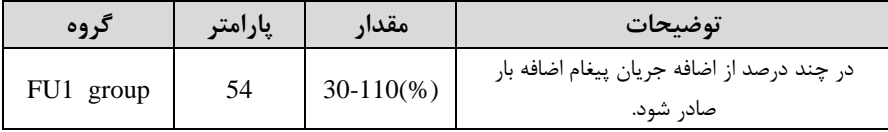

-2 مدت زمان هشدار اضافم بار را در پارامتر 1-55FU تنظیم کنید.

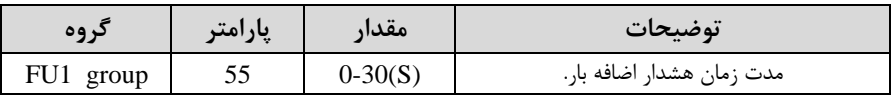

### **-3لغزش اضافه بار**

درحالت قبل اینورتر از طریق رله فقط هشدار اضافه بار میداد، ولی در حالت لغزش اضافه بار، خروجی اینورتر قطع می شود.

#### **مراحل انجامکار:**

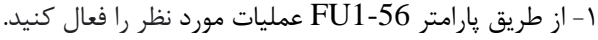

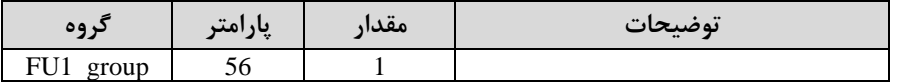

-2 سطح لغزش اضافه بار را در پارامتر FU1-57 تنظیم کنید.

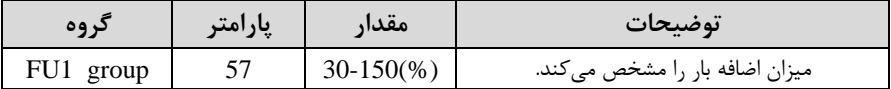

-3 مدت زمان اضافم بار را در پارامتر 1-58FU تنظیم کنید.

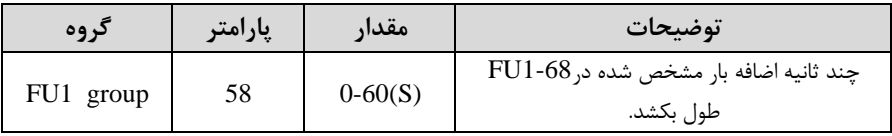

## **FDT**

به کمک FDT ها تعیین می کنیم که رله در چه فرکانسهایی عمل کند.

#### **FDT-1**

**مثال**: فرض کنید فرکانت را در 20 هرتز تنظیم کرده و پهنای باند فرکانسی ا -43O/I )را 10 هر تز قرار دادهاید. 44-I را به دلخواه برابر عدد 10 (FDT1) تنظیم کردهاید. پس از راهاندازی وقتی فرکانس به ۵ تا کمتر(پهنای فرکانسی تقسیم بر ۲) از فرکانس تنظیم شده رسید، یعنی فرکانت ،15 رلم عمل خواهدکرد.

### **مراحل انجام کار:**

-1 فرکانت مورد نظر خود را تنظیم کنید اfrequency command )

-2پهنای باند فرکانس قطع را در پارامتر43-I/O تنظیم کنید.

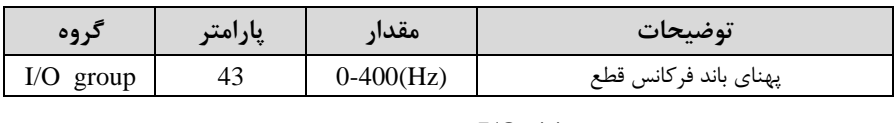

-3 نحوه عملکرد رلم را در پارامتر -44O/I تنظیم کنید.

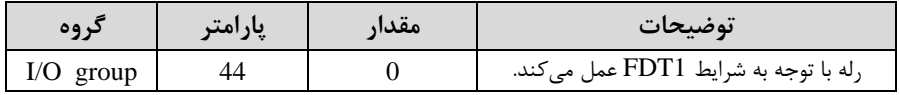

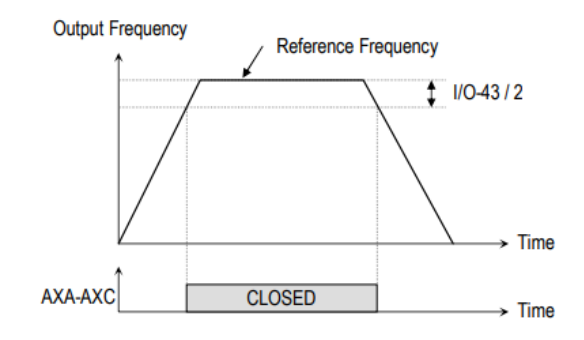

[AXA-AXC configured as 'FDT-1']

#### **FDT-2**

شرط فعال شدن FDT-2 این است که فرکانس دستور و فرکانس نمایان شدن رله باید برابر )Command frequency=FDT frequencyا باشند

**نکته**: تااوت این پارامتر با پارامتر قبلی در این است کم در مورد قبلی با افزایش فرکانت (Command frequency) نقطه عملکرد رله با توجه به پهنای باند تعریف شده تغییر م*ی ک*رد ولی در FDT-2 با توجه به این که فرکانس دستور و فرکانس نمایان شدن خروجی ها باید برابر هم باشند با افزایش فرکانس دستور رله عمل نخواهد کرد.

**مثال:** فرض کنید فرکانت مورد نظر اfrq Command )و فرکانت نمایان شدن رلم و خروجی ترانزیستوری (42-U/O) ,ا برابر ۳۰ تنظیم کردهاید. پارامتر 44-U/O برابر (FDT-2) قرار دادهاید. پارامتر -43O/Iاپهنای باند فرکانسی( را نیز در 10 تنظیم نمودهاید در نصف پهنای باند کمتر از فرکانت نمایان شدن خروجیها ا -42O/I )25 هرتز رلم ها عمل خواهند کرد. در این حالت برخلاف حالت قبل، در صورت تغییر فرکانس راهاندازی (Command) رله ها عمل نخواهند کرد.

### **مراحل انجام کار:**

1- فرکانس مورد نظر خود را تنظیم کنید (command frequency)

-2پهنای باند فرکانس قطع را در پارامتر I/O-43 تنظیم کنید.

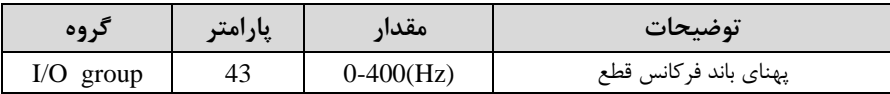

-3 نحوه عملکرد رلم را در پارامتر -44O/I تنظیم کنید.

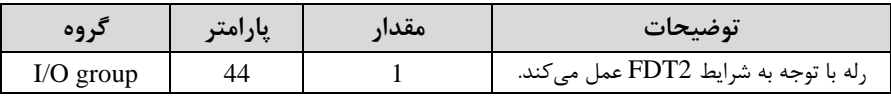

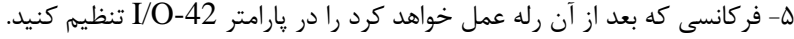

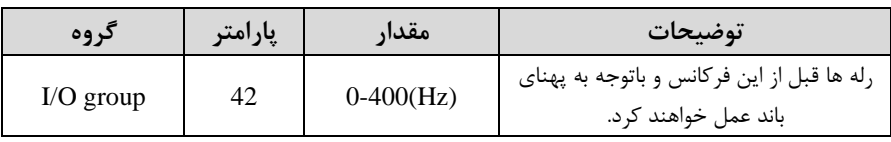

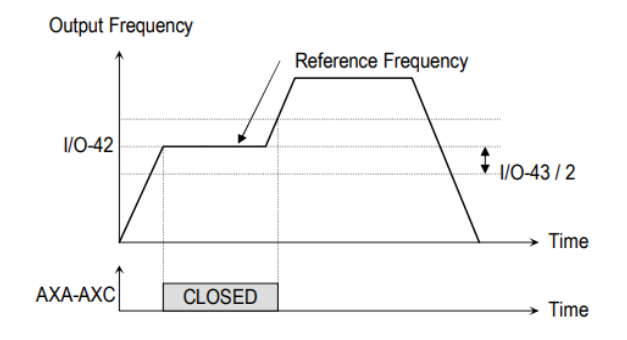

[AXA-AXC configured as 'FDT-2']

#### **FDT-3**

در این شرایط خروجی ترانزیستوری و رلهای با توجه به پهنای باند تنظیم شده (43-I/O) در نصف این مقدار قبل و بعد فرکانس نمایان شدن خروجی،ها(42-I/O) عمل خواهند کرد. به این صورت کم اگر پهنای باندا -43O/I )برابر 10 و فرکانت نمایان شدن خروجیا-42O/I ) برابر ۳۰ باشد، به هنگام افزایش فرکانس (ACC) در فرکانس ۲۵ هرتز عمل کرده و در فرکانس م تز قطع خواهند شد و در زمان کاهش فرکانس(DEC) در فرکانس ۳۵ هرتز عمل کرده $1$ و در ۲۵ هرتز قطع خواهند شد.

**مراحل انجام کار:** 

1- فرکانس مورد نظر خود را تنظیم کنید (command frequency)

-يهنای باند فرکانس قطع را در پارامتر 43-I/O تنظیم کنید.

| دروه        | پارامتر | مقدار       | توضيحات               |
|-------------|---------|-------------|-----------------------|
| $I/O$ group | 43      | $0-400(Hz)$ | پهنای باند فرکانس قطع |

- نحوه عملکرد رله را در پارامتر 44-I/O تنظیم کنید.

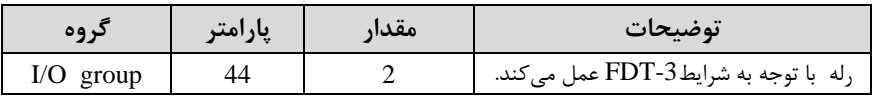

- فرکانسی که بعد و قبل از آن رله وصل و قطع خواهد شد را در پارامتر 42-I/O تنظیم $\bullet$ کنید.

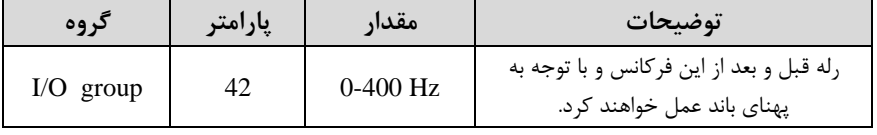

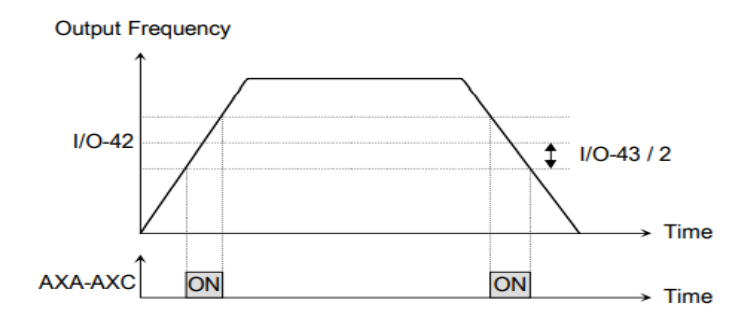

[AXA-AXC configured as 'FDT-3']

#### **FDT-4**

در این شـرایط خروجی ترانزیســتوری ورلهای به هنگام افزایش فرکانس (ACC) در فرکانس نمایان شـدن خروجیها (I/O-42) وصـل شـده و عمل خواهد کرد و در زمان کاهش فرکانس (DEC) در نصــف پهنای باند فرکانســـی کمتر از فرکانس (43-I/O) قطع خواهند شـــد. به عنوان مثال اگر (I/O-42) برابر ۳۰ باشـد و پهنای باند برابر ۱۰ باشـد، رله به هنگام افزایش فرکانس(ACC) در فرکانس ۳۰ عمل کرده و در زمان کاهش فرکانس(DEC) در فرکانس ٢۵ قطع خواهد شد.

**مراحل انجام کار:** 

-1 فرکانت مورد نظر خود را تنظیم کنید اfrequency command )

-2پهنای باند فرکانس قطع را د<sub>ر</sub> پارامتر 43-I/O تنظیم کنید.

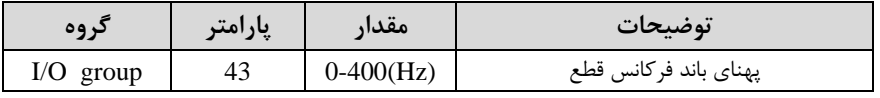

-3 نحوه عملکرد رلم را در پارامتر -44O/I تنظیم کنید.

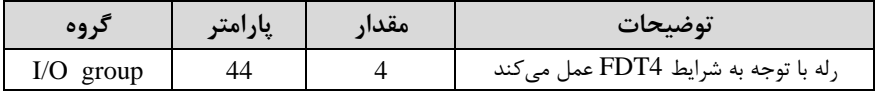

-4- فرکانسی که در آن رله وصل و قطع خواهد شد را در پارامتر 29-I/O تنظیم کنید.

67

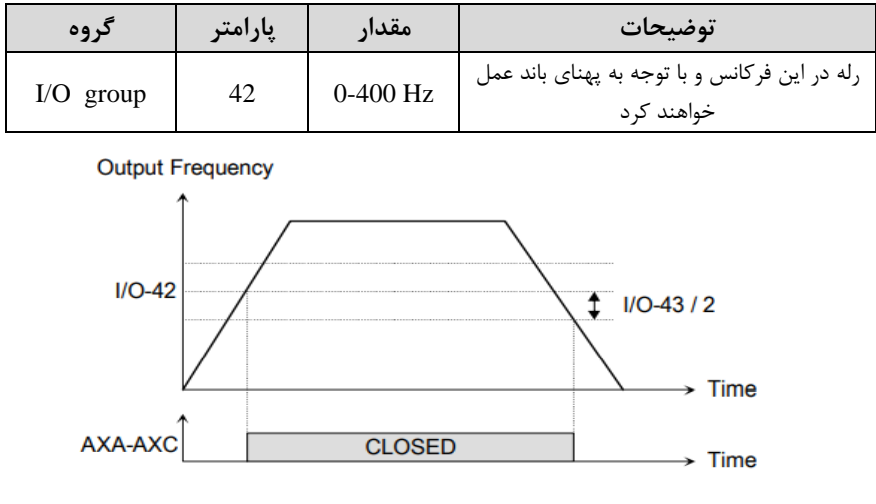

[AXA-AXC configured as 'FDT-4']

#### **FDT-5**

در ایــن شــرایط بــه محــض راه انــدازی اینــورتر خروجــی هــا عمــل کرده و تــا رســیدن بــه فرکـانس (42-I/O) وصـل میباشـند. از ایــن فرکـانس بــه بعــد خروجیهــا قطــع می،شــوند، و در زمـان کـاهش فرکـانس (DEC) در نصـف پهنـای بانـد (43-I/O) کمتـر از فرکـانس نمایان شـدن خروجی هـا (42-I/O) دوبـاره وصـل خواهنـد شـد. بـرای مثـال اگـر فرکـانس ا-42O/I )برابلر30 هرتلز و پهنلای بانلد ا-43O/I )10 هرتلز باشلد، از لحظلم راهانلدازی تا فرکانس ٣٠ هرتز رلـه عمـل خواهـد کـرد, بعـد از آن رلـه قطـع شـده و در زمـان کـاهش فرکانس به محض رسیدن به فرکانس ۲۵ هرتز عمل خواهند کرد.

**مراحل انجام کار:** 

1- فرکانس مورد نظر خود را تنظیم کنید (command frequency)

-2پهنای باند فرکانس قطع را در پارامتر I/O-43 تنظیم کنید.

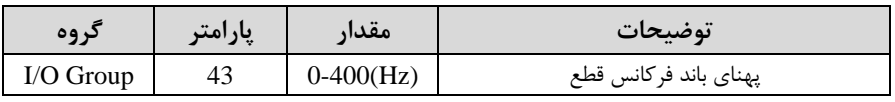

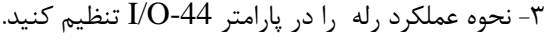

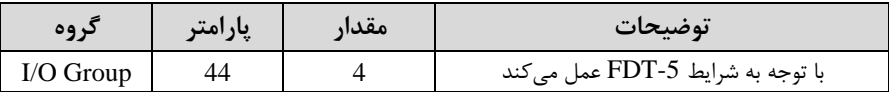

-4 فرکانسیکم درآن رلم ق ع و وصل خواهد شد را در پارامتر -42O/I تنظیم کنید.

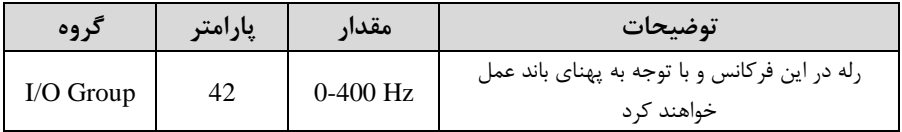

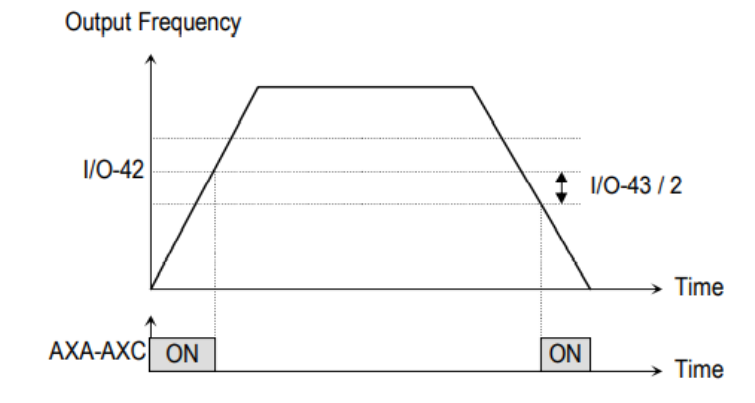

[AXA-AXC configured as 'FDT-5']

### **Automatic Restart**

از این قابلیت برای جلوگیری از قطع شدن سیستم در عملکرد محافظ اینورتر، در صورت وجود نویز و غیره استفاده می شود.

**مراحل انجام کار:** 

**-**1پارامتر 1=2-21FU قراردهید.

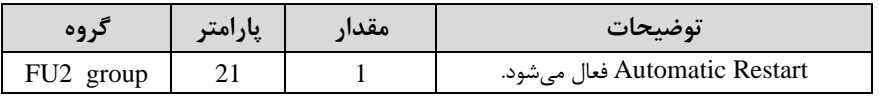

-2 تعداد دفعاتی کم اینورتر اجازه دارد عمل ری استارت انجام دهد را در پارامتر 2-26FU تنظیم کنید.

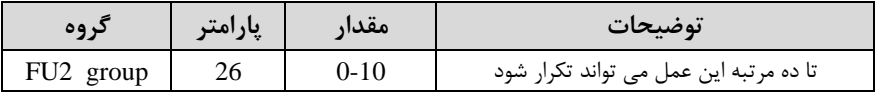

-3 زمان تاخیر برای هر بار ری استارت شدن را در پارامتر2-27FU تنظیم کنید.

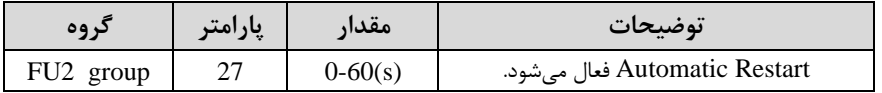

### **Analog Hold**

با استفاده از این قابلیت، در ورودیهای آنالوگ میتوانیم فرکانس کاری را ثابت نگه داریم.

پارامتر 18=14~-12 O/I قراردهید.

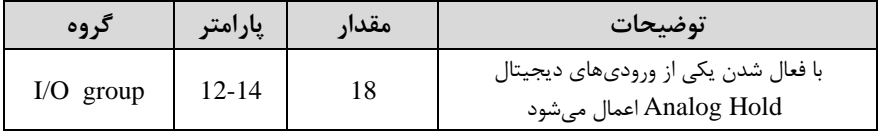

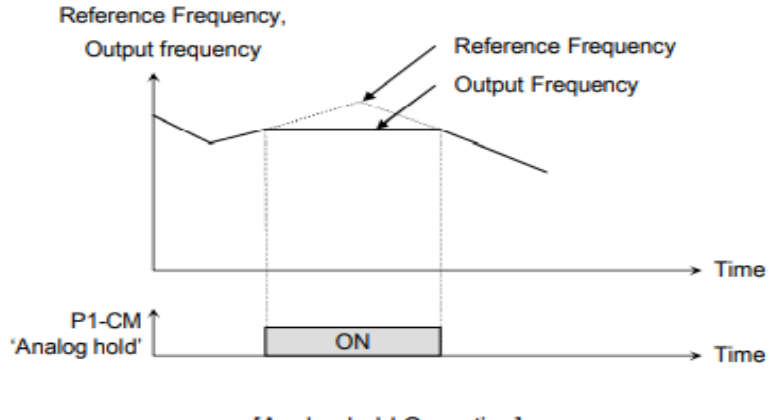

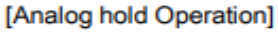

# **تنظیم DEC/ACC با استفاده از تغییر فرکانس**

میتوانید بین دو مجموعم مختلف از زمانهای Dec/Acc اشیب Dec/Acc )سوئیچ کنید.

**مراحل انجام کار:** 

**-**1زمان اول DEC/ACC را در پارامترهای زیر تنظیم کنید.

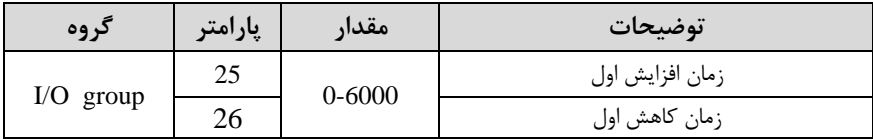

-2 فرکانسی کم در آن DEC/ACC تغییر مییابد را در پارامتر 2-69FU تنظیم کنید.

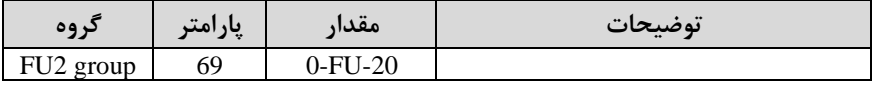

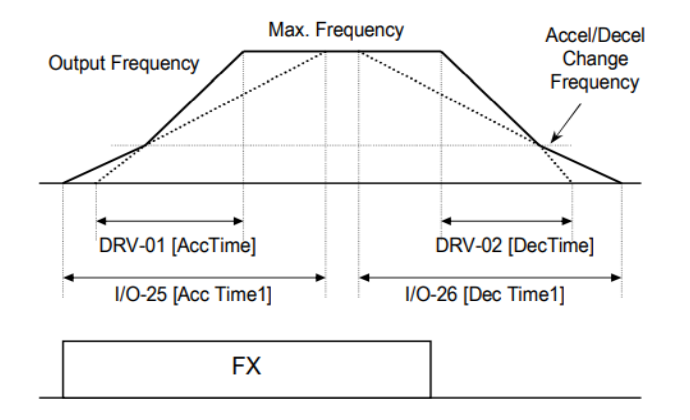

### **تغییر واحدهای نمایش**

میتوانید والدهای مورد استااده برای نمایش سرعت عملیاتی اینورتر را تغییر دهید.

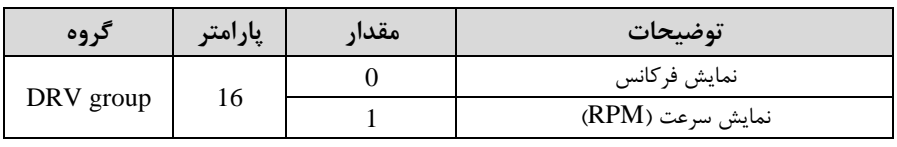

 $\textcircled{e}$ electroshaili اینستاگرام اوا $\textcircled{e}$ electroshaili.com اینستاگرام